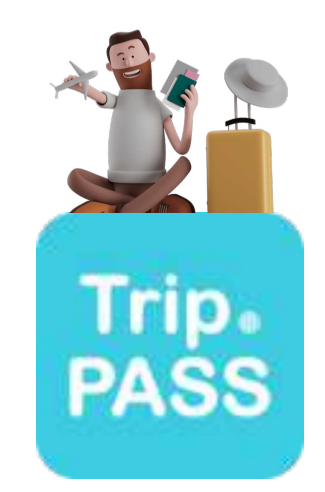

# Trip.PASSスターターガイド

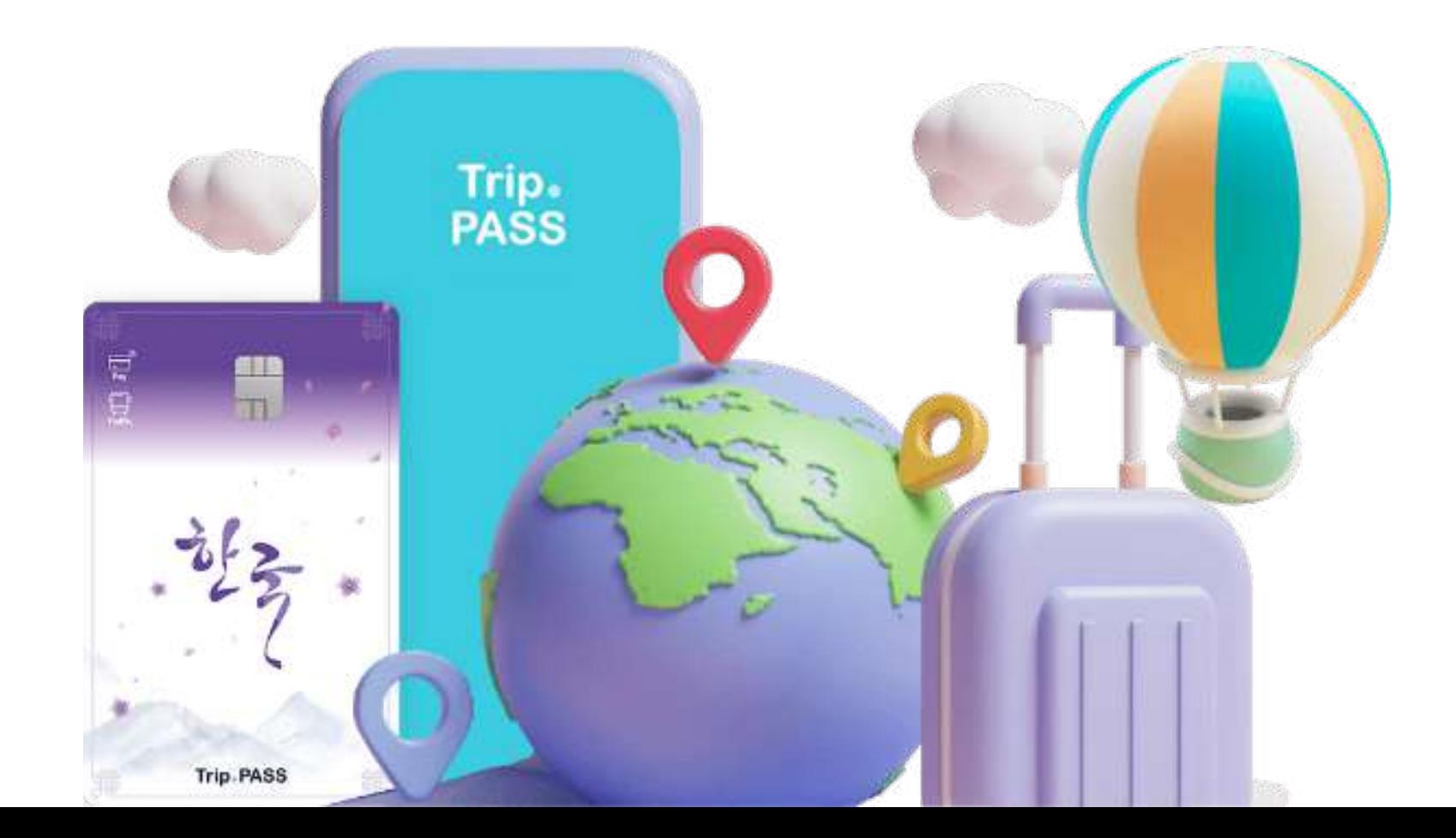

# Trip.PASSカード: 決済 + 交通2in1 カード

Trip.PAY残高からチャージ 地下鉄のキオスクでチャージ

### チャージ方法

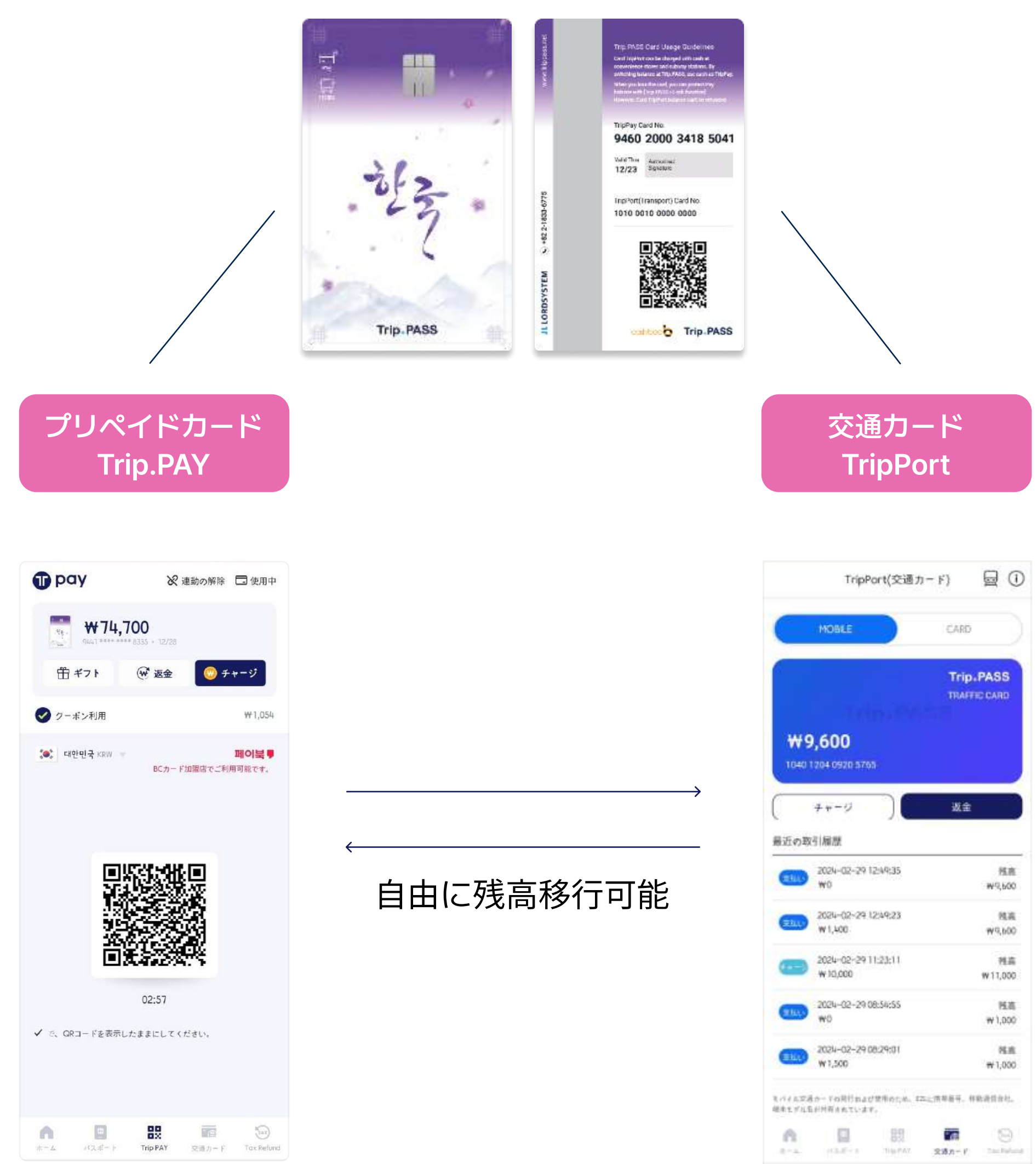

## Trip.PASSアプリでモバイルチャージ (クレジットカード / 現金) \* 現金の場合、コンビニエンスストア訪問が必要

### ご利用先

### チャージ方法

ご利用先

全国のクレジットカード加盟店 \*QR決済: 페이북(ペイブック) 加盟店

全国の地下鉄、バス、 タクシー

# Trip.PASSカードとTrip.PASSアプリを連動し、 より多くの特典を受けながら韓国旅行をお楽しみください!

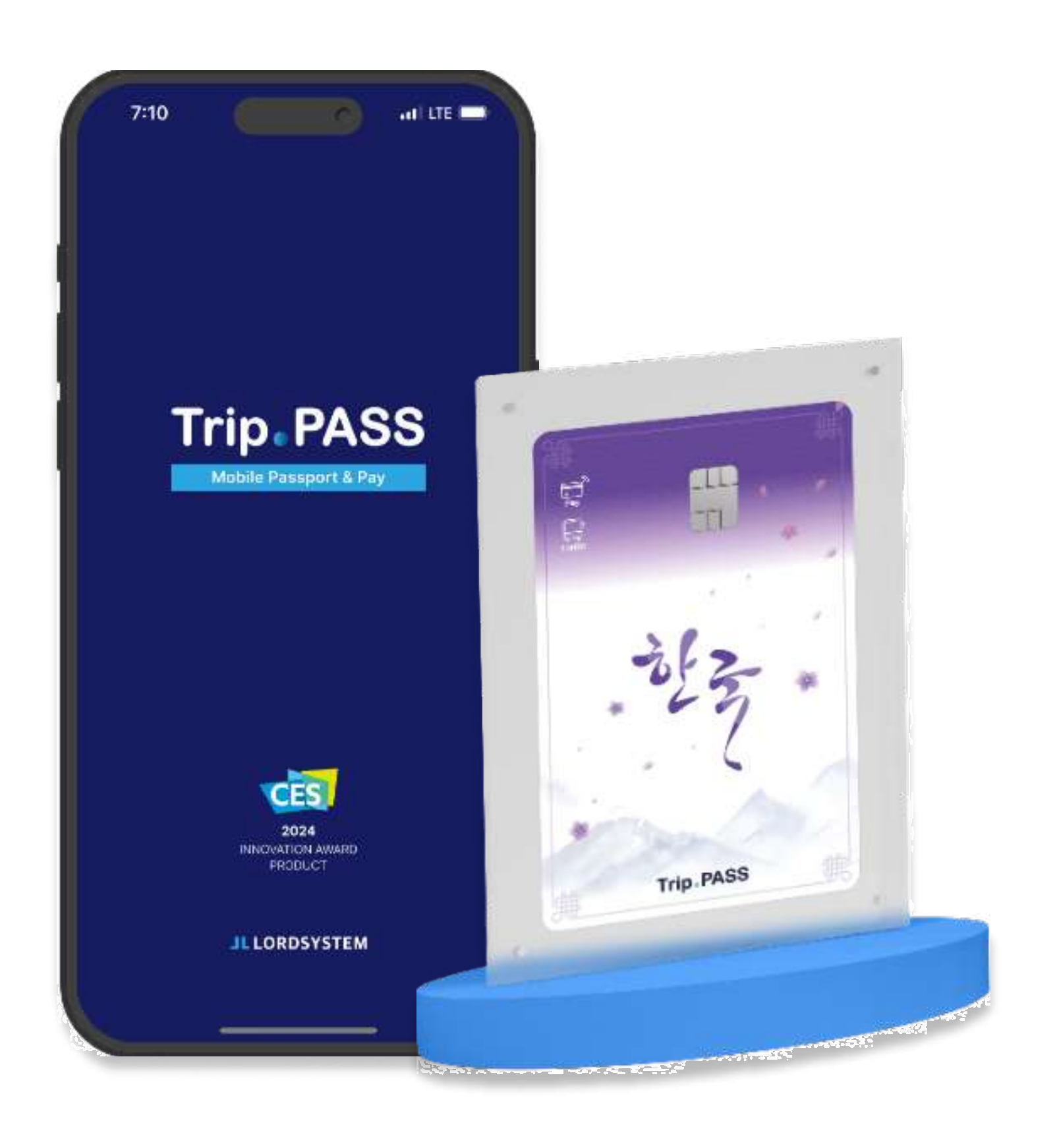

### Trip.PASSアプリ ダウンロード

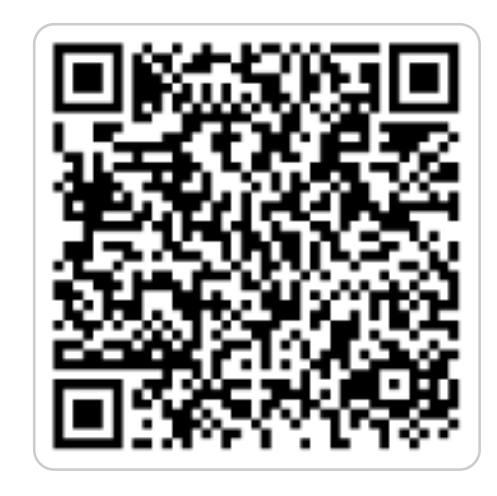

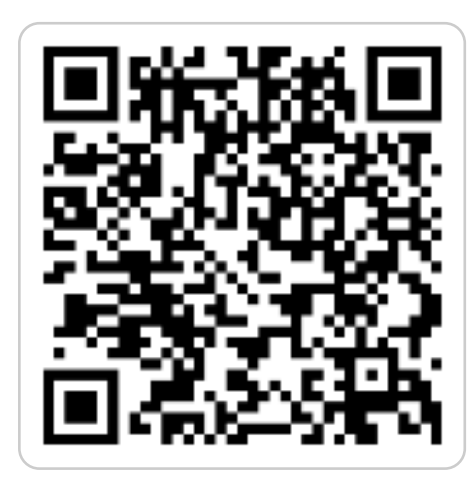

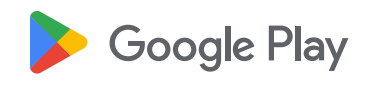

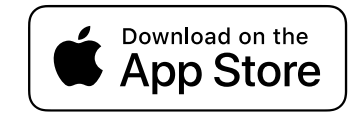

# Trip.PASSアプリとは?

4

### Tax Refund みずしゃ こうしゃ あいじょう あいじょう 交通カード

韓国旅行で必ず利用する機能を集約したマルチアプリです! アプリだけで提供される機能やプロモーション(割引、キャッシュバックなど)もあるので、 ぜひダウンロードしてご利用ください!

- モバイルパスポート提示で簡単に
- 空港での別途手続きNO

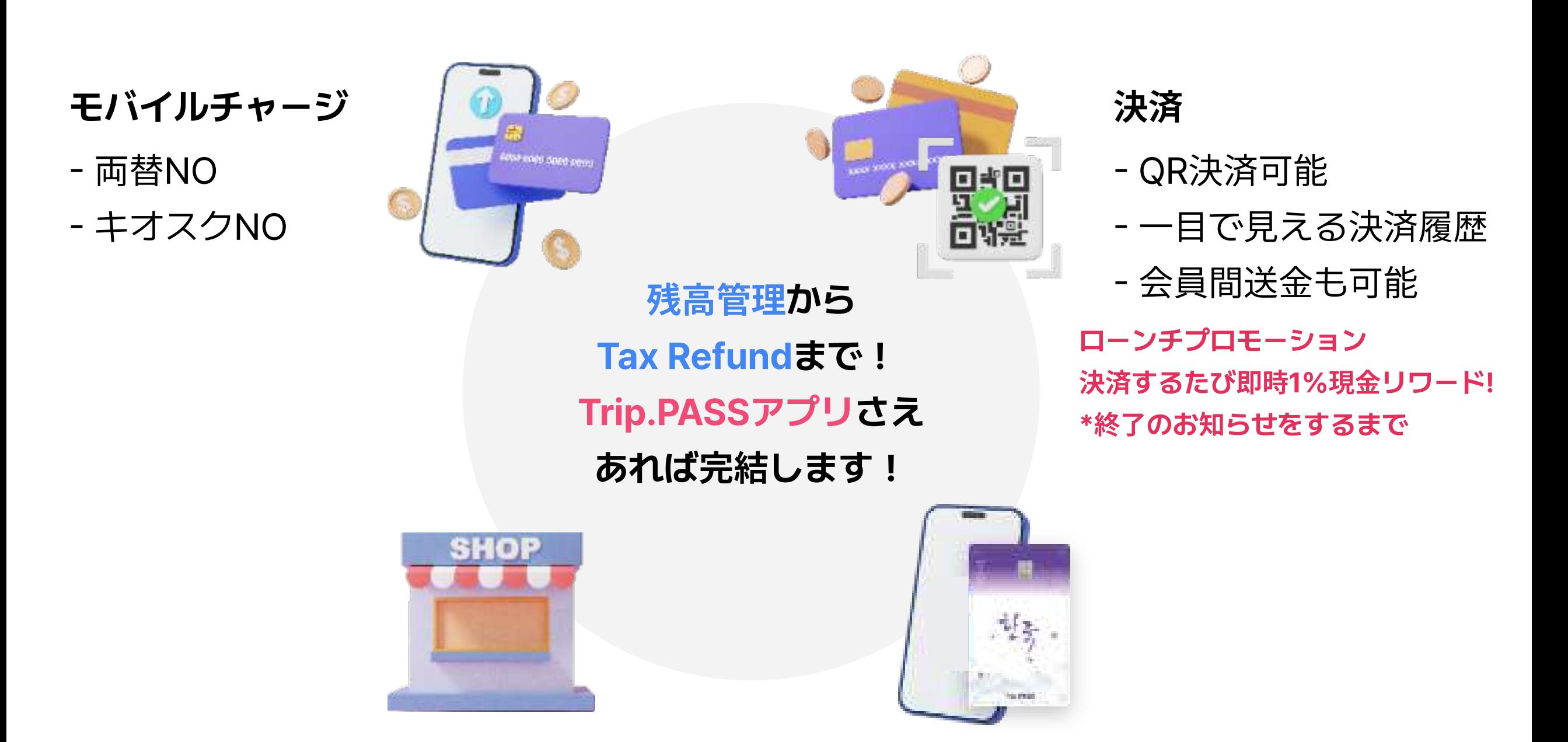

- モバイル交通カード機能 \*AOSのみサポート機能
- IC交通カードモバイルチャージ

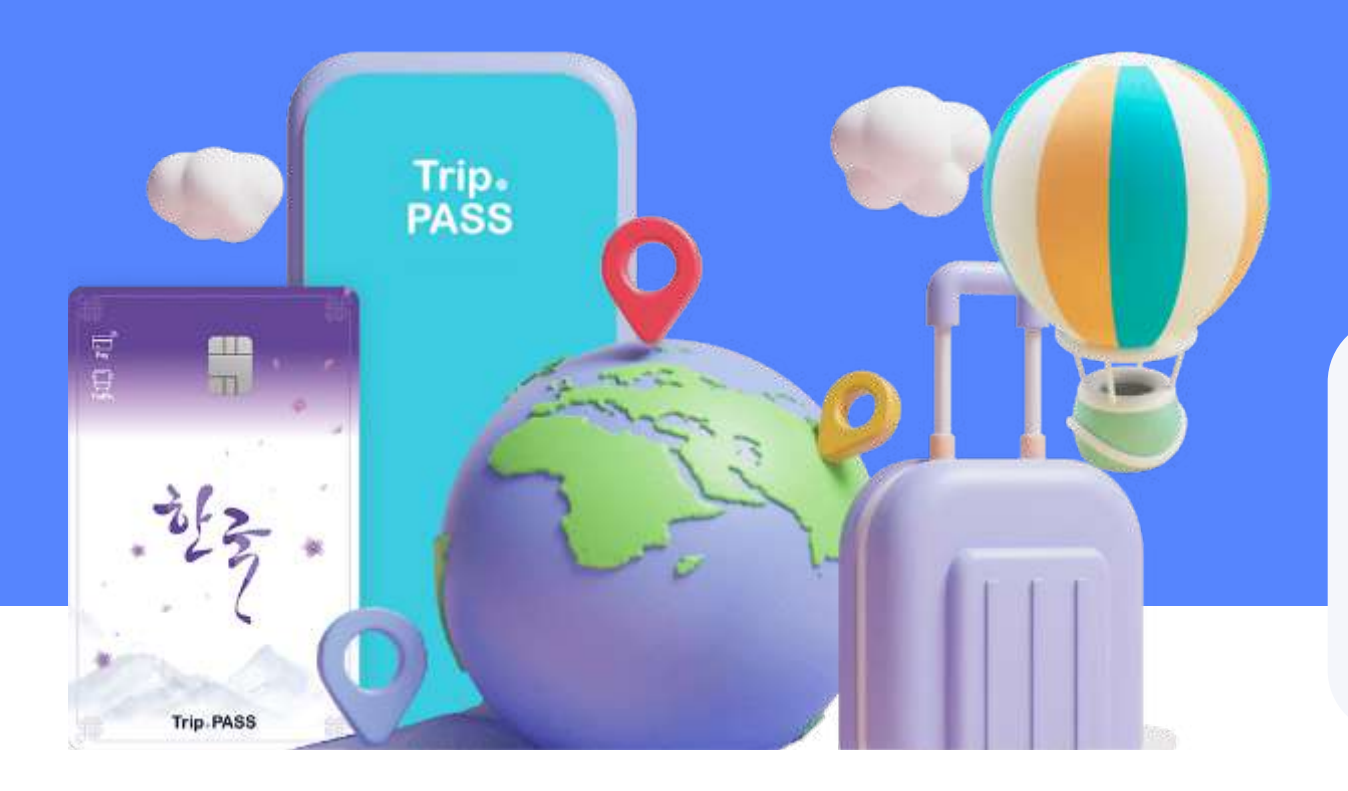

## 会員登録

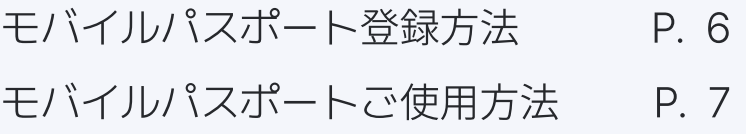

チャージ / 決済

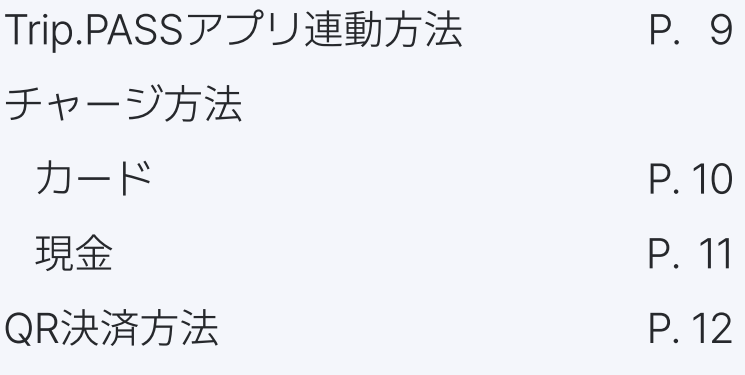

## 交通カード

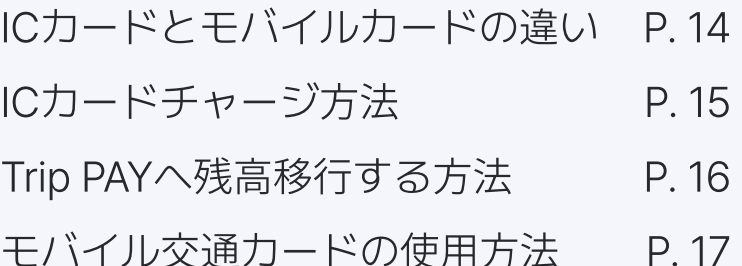

送金

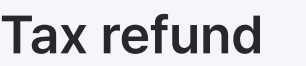

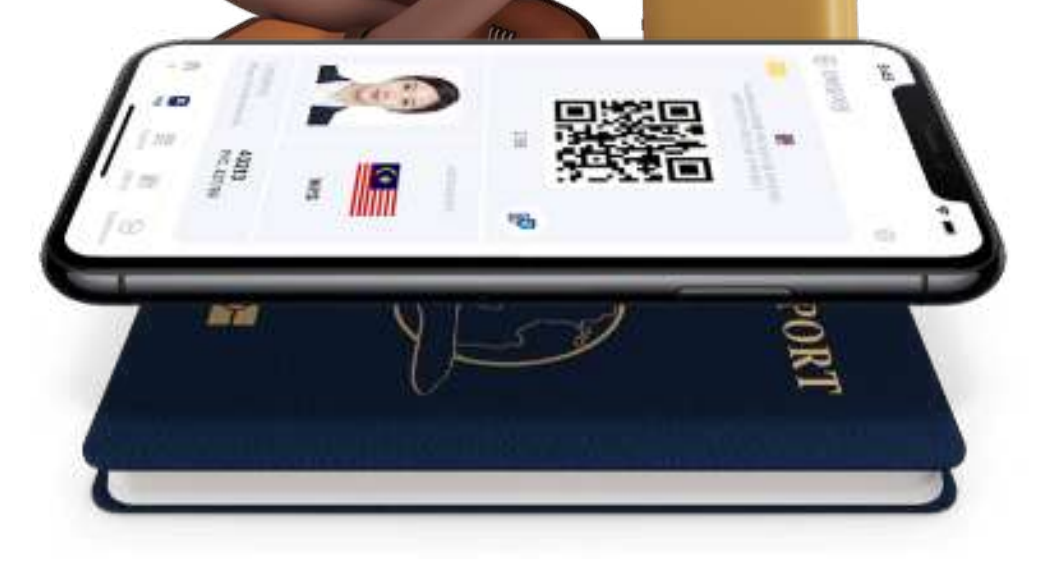

P. 21

## トラブル対処方法

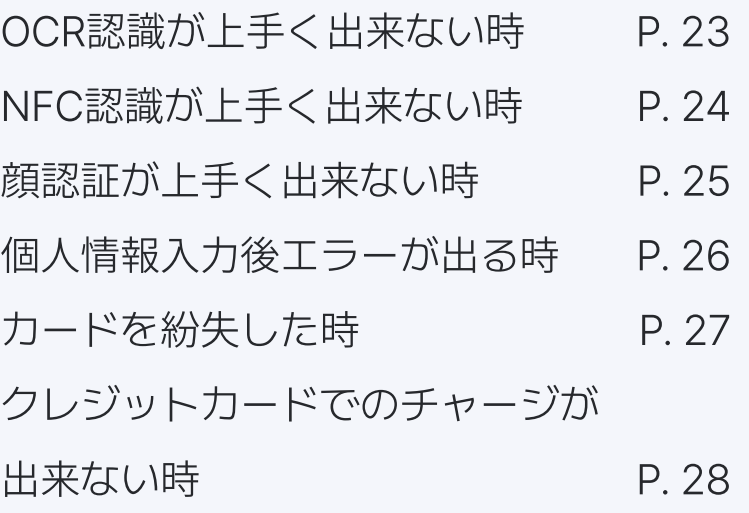

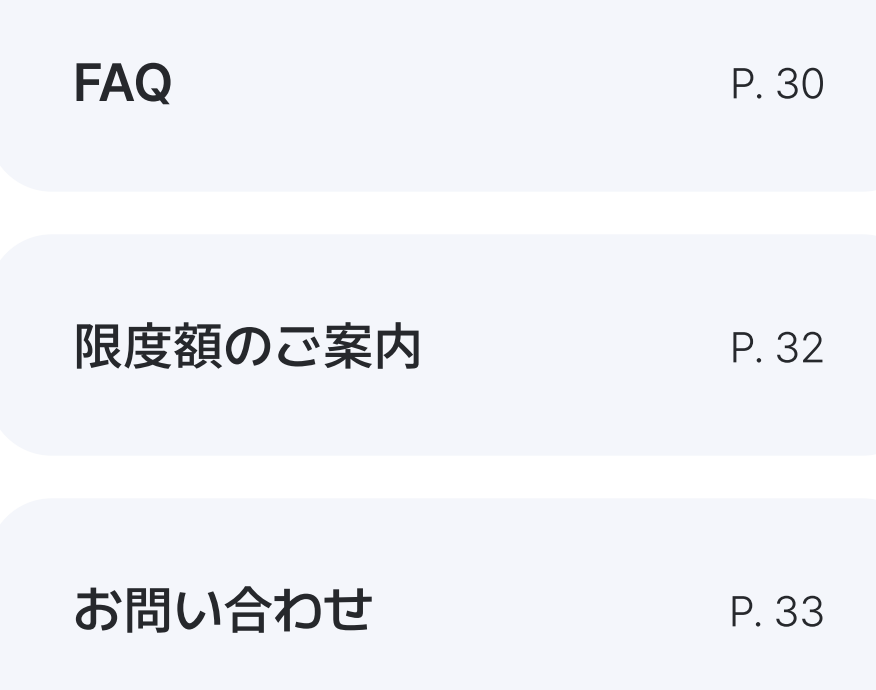

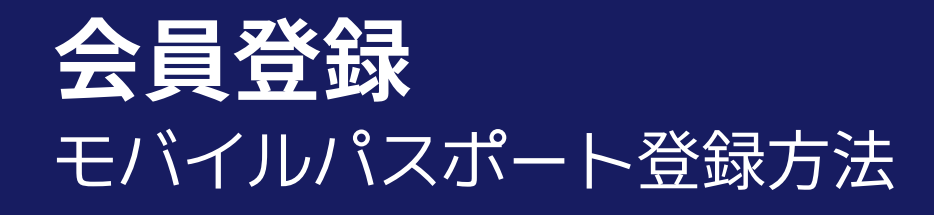

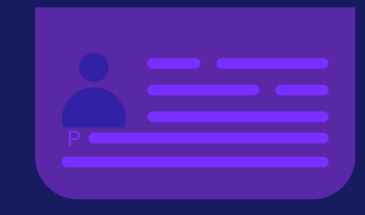

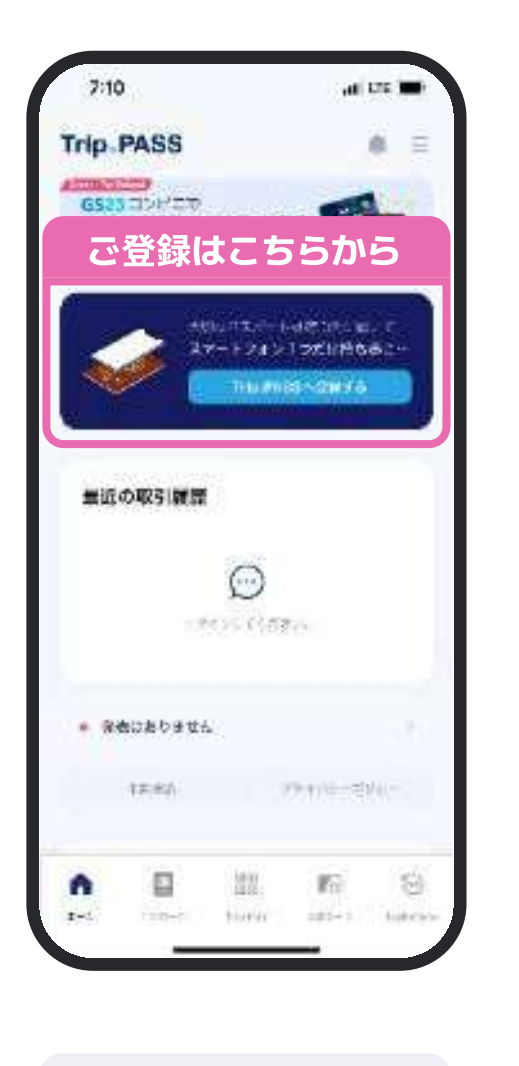

1. 会員登録を

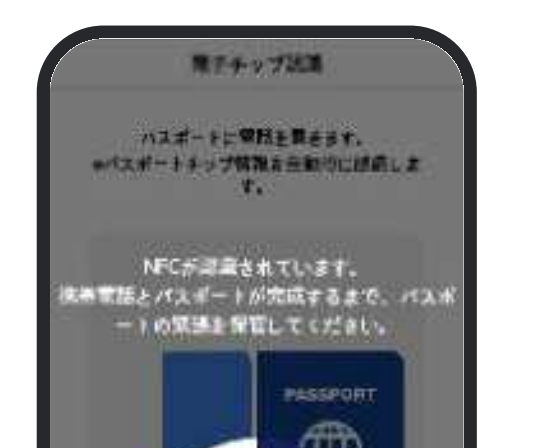

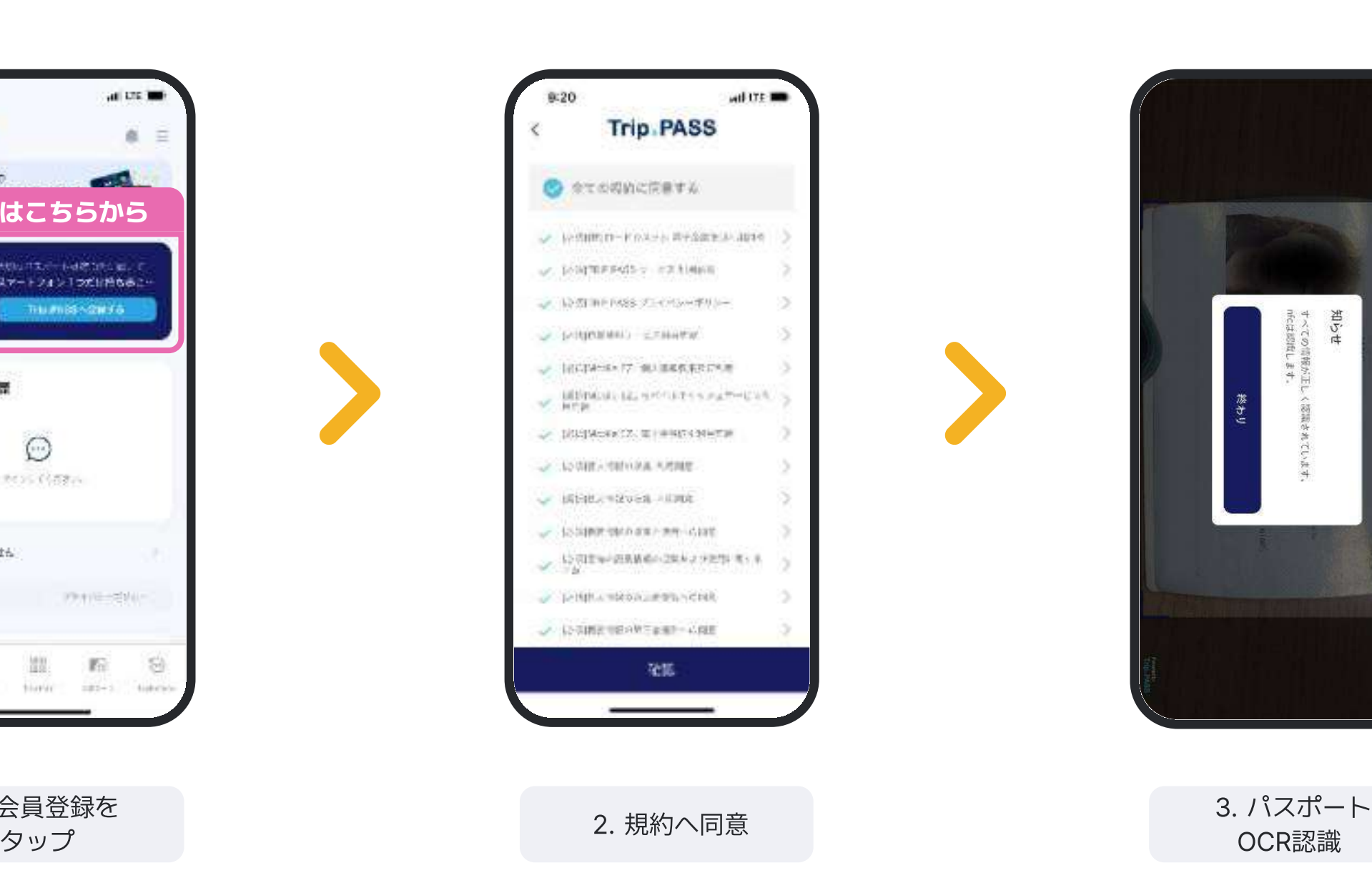

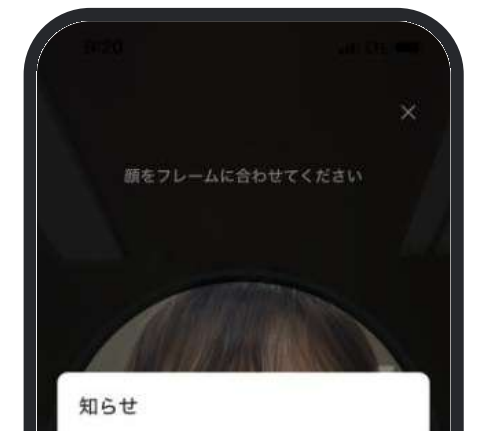

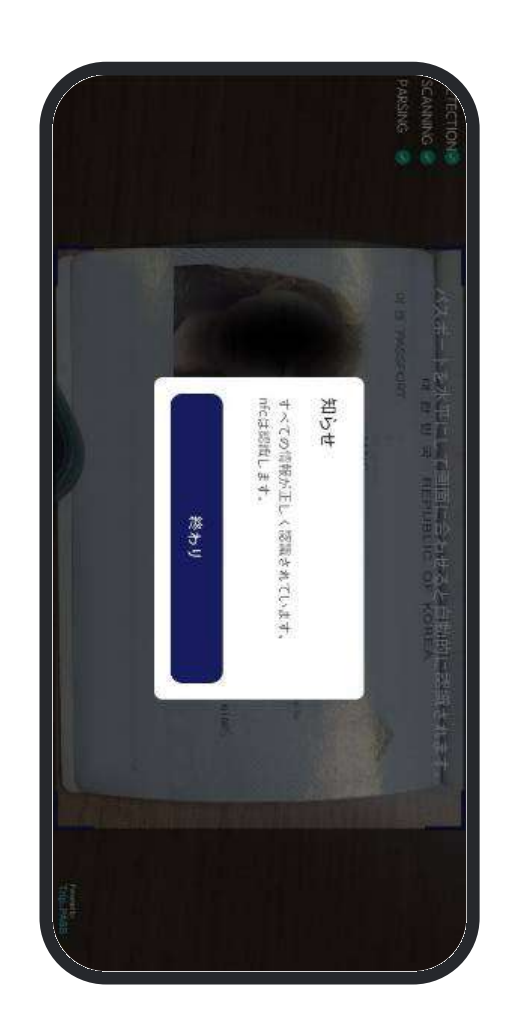

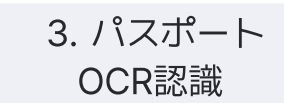

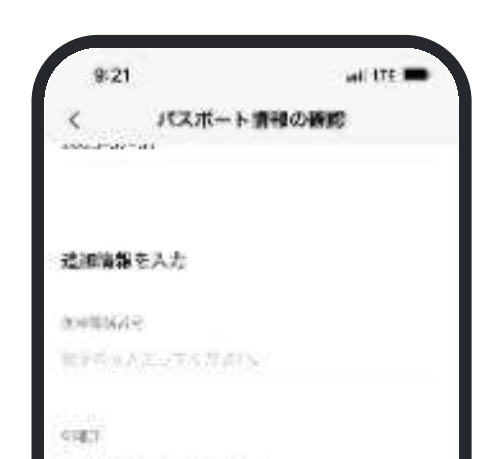

7. 会員登録完了

## お困りですか?

- √ OCR認識が上手く出来ない場合 P.23をご確認ください。
- √ NFC認識が上手く出来ない場合 P.24をご確認ください。
- √ 顔認証が上手く出来ない場合 P.25をご確認ください。
- √ 個人情報入力後エラーが出る場合 P.26をご確認ください。

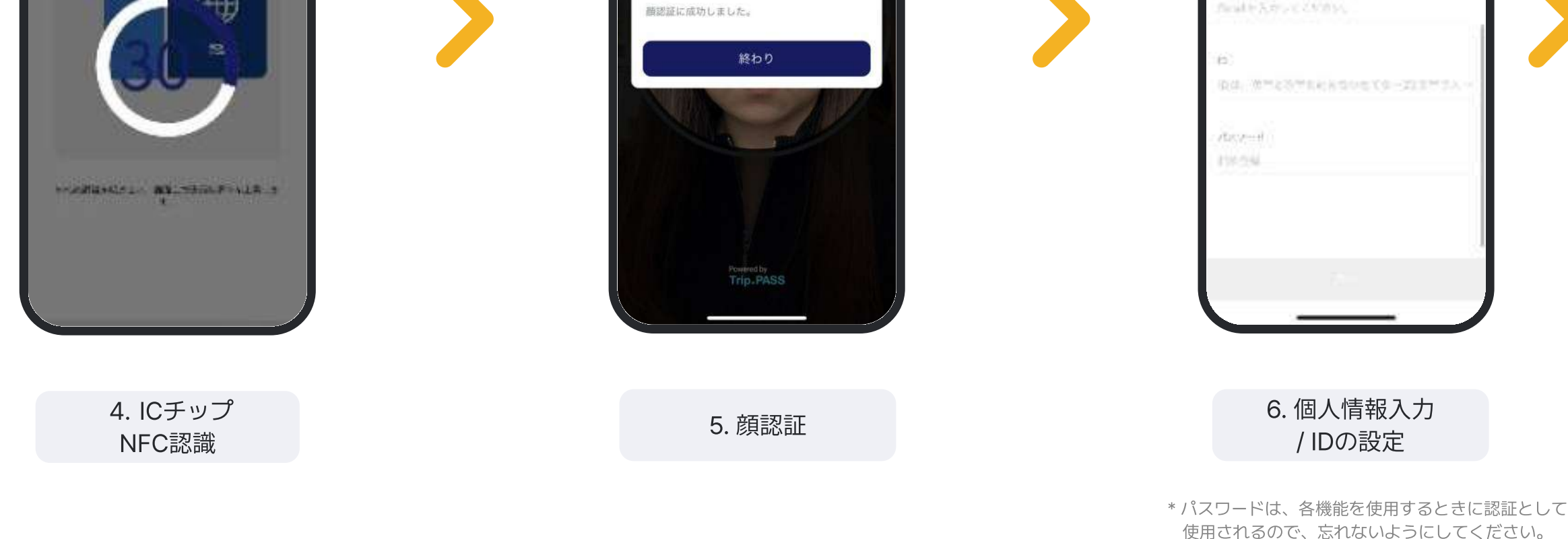

使用されるので、忘れないようにしてください。 \* パスワードの入力を省略したい場合は、 マイページの"パスワード認証"メニューから パスワード設定を変更することができます。

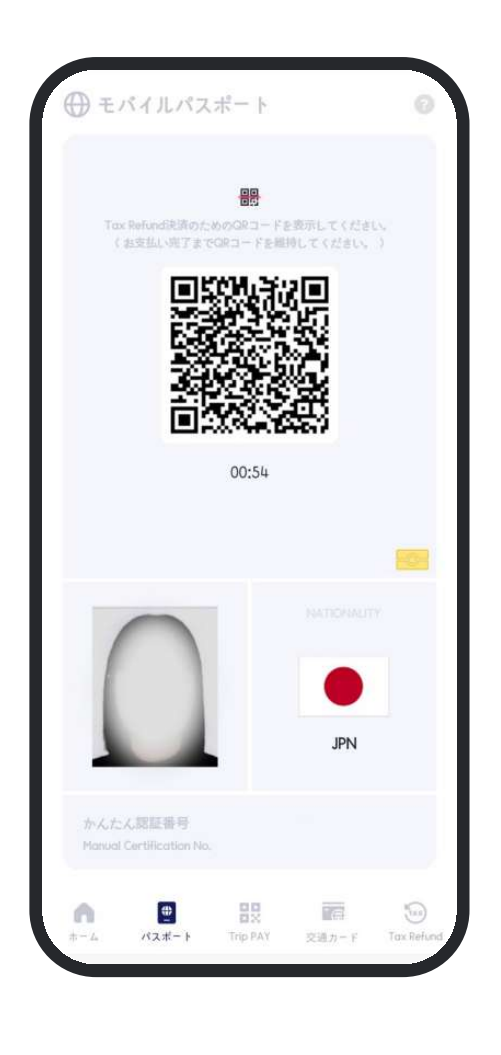

4. 免税ショッピング 完了

3. 決済時パスポート提示の要請があれば、 Trip.PASSアプリからパスポートの メニューをタップして モバイルパスポートのQRコードを提示

\* 加盟店の詳細はホームページより ご確認いただけます。

2. 購入する免税品 をお選びください

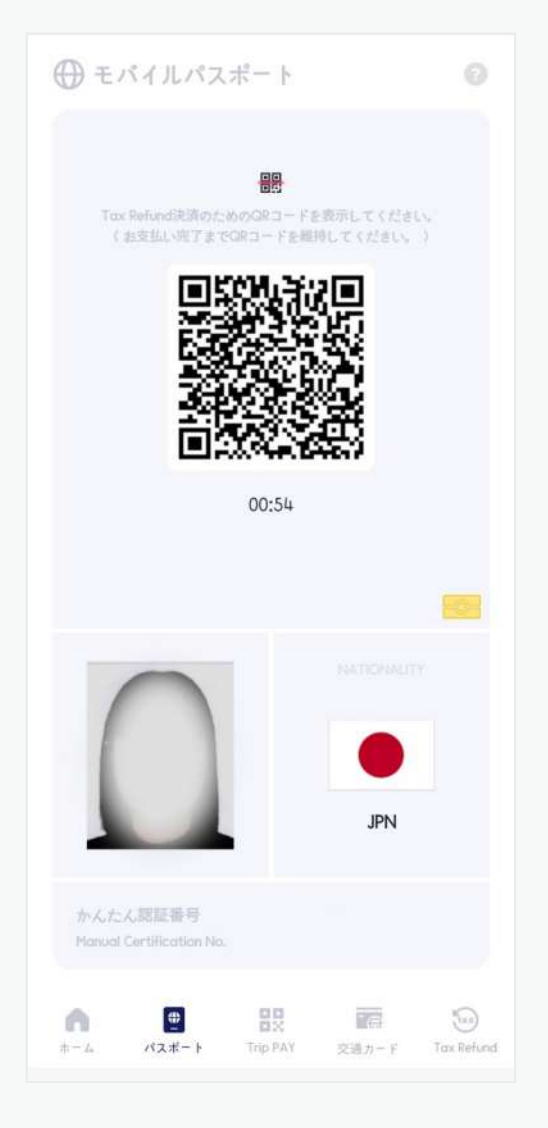

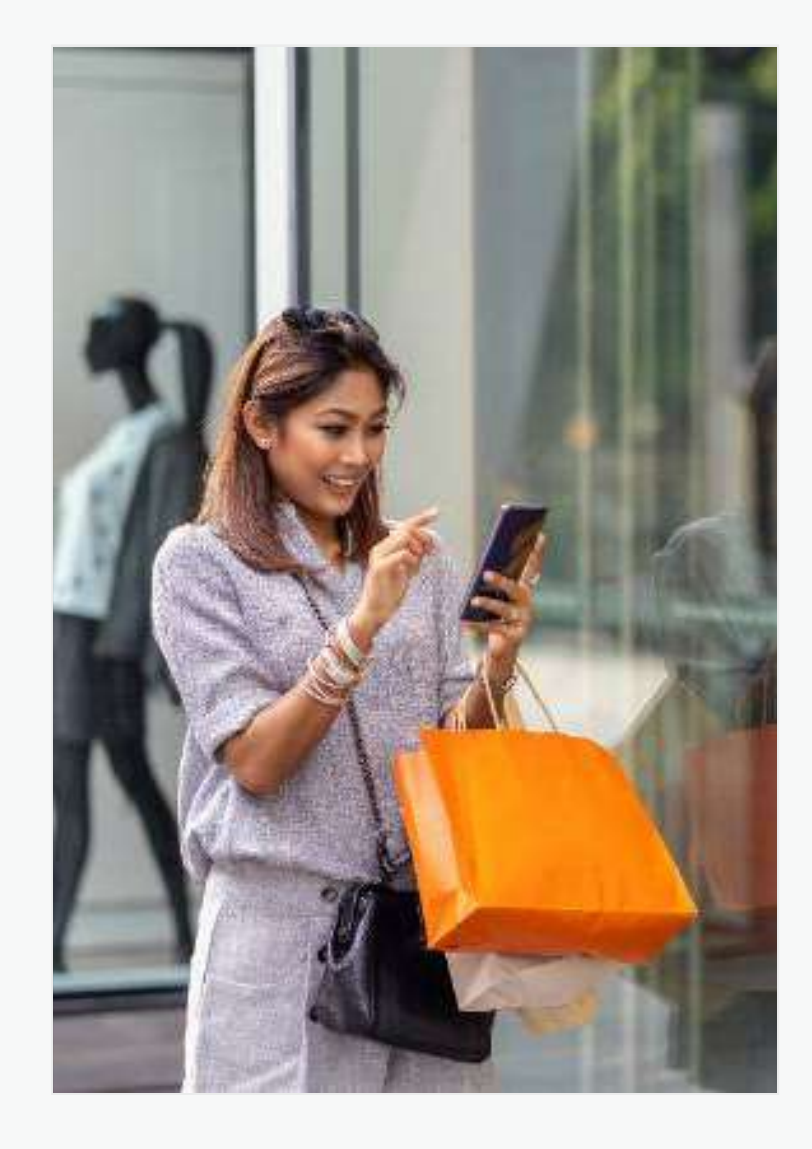

# モバイルパスポートご使用方法 登録したモバイルパスポートで本人認証をされる時

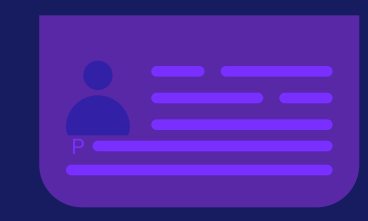

## 両替をしなくてもTrip.PASSアプリでクレジットカードを利用したチャージが可能です。 円基準でのチャージが可能で、レートを確認しながらチャージを希望するウォンの金額 を合わせることが出来ます。

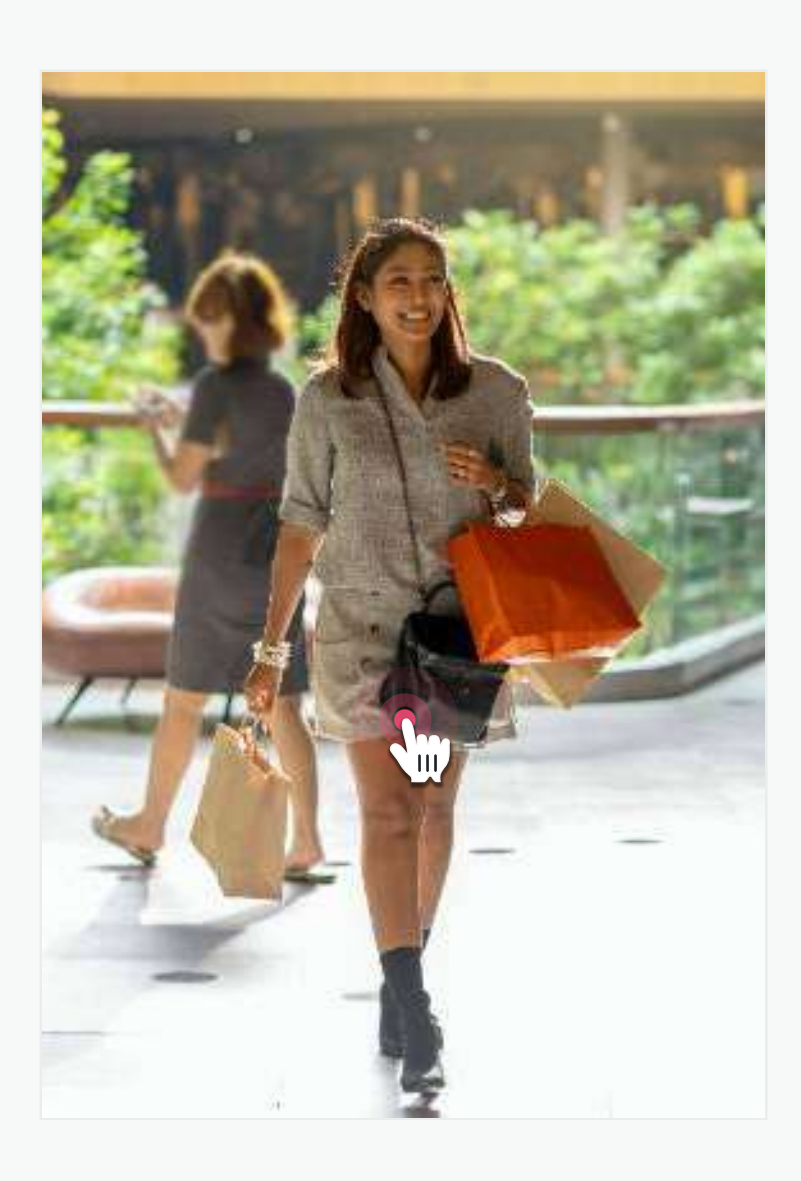

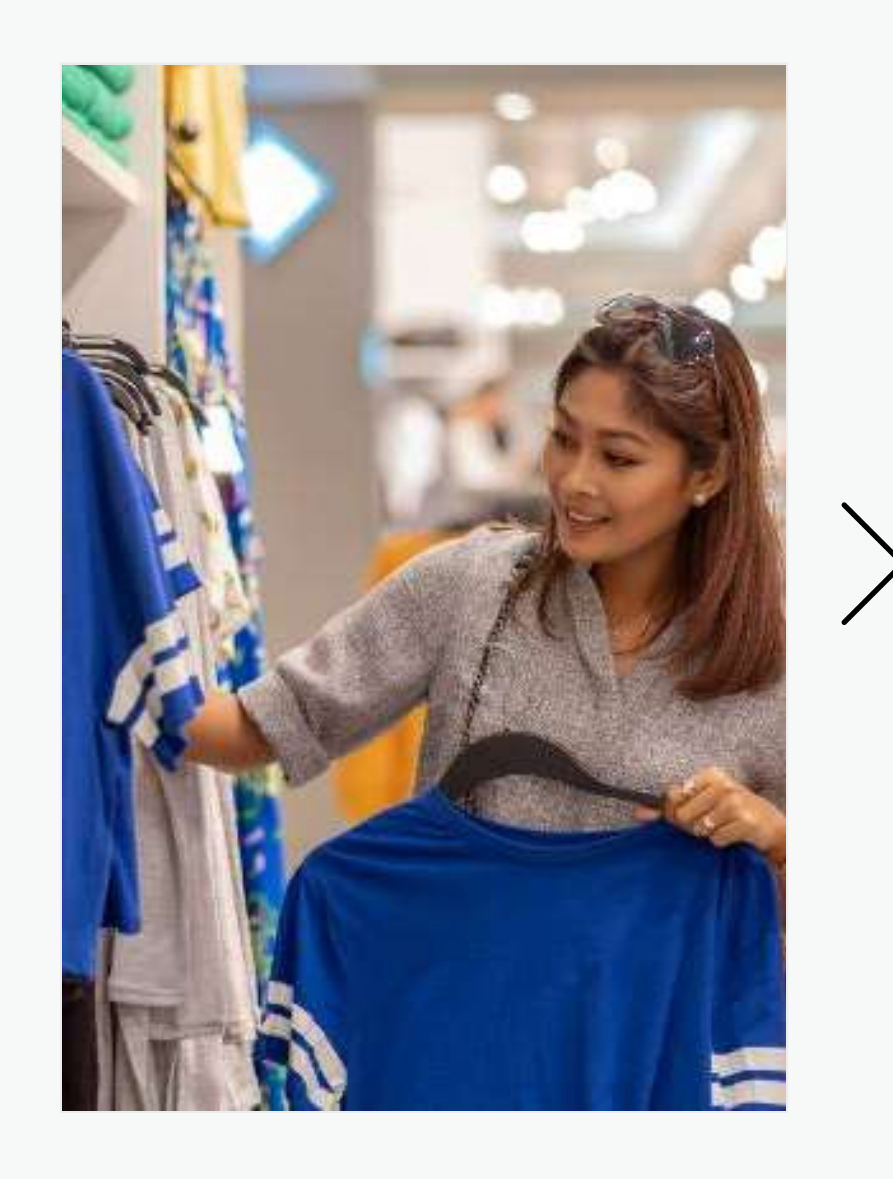

#### 1. Trip.PASSモバイルパスポート 加店を訪問

## 実物パスポートを取り出す必要なく、モバイルで本人認証が可能です。

7

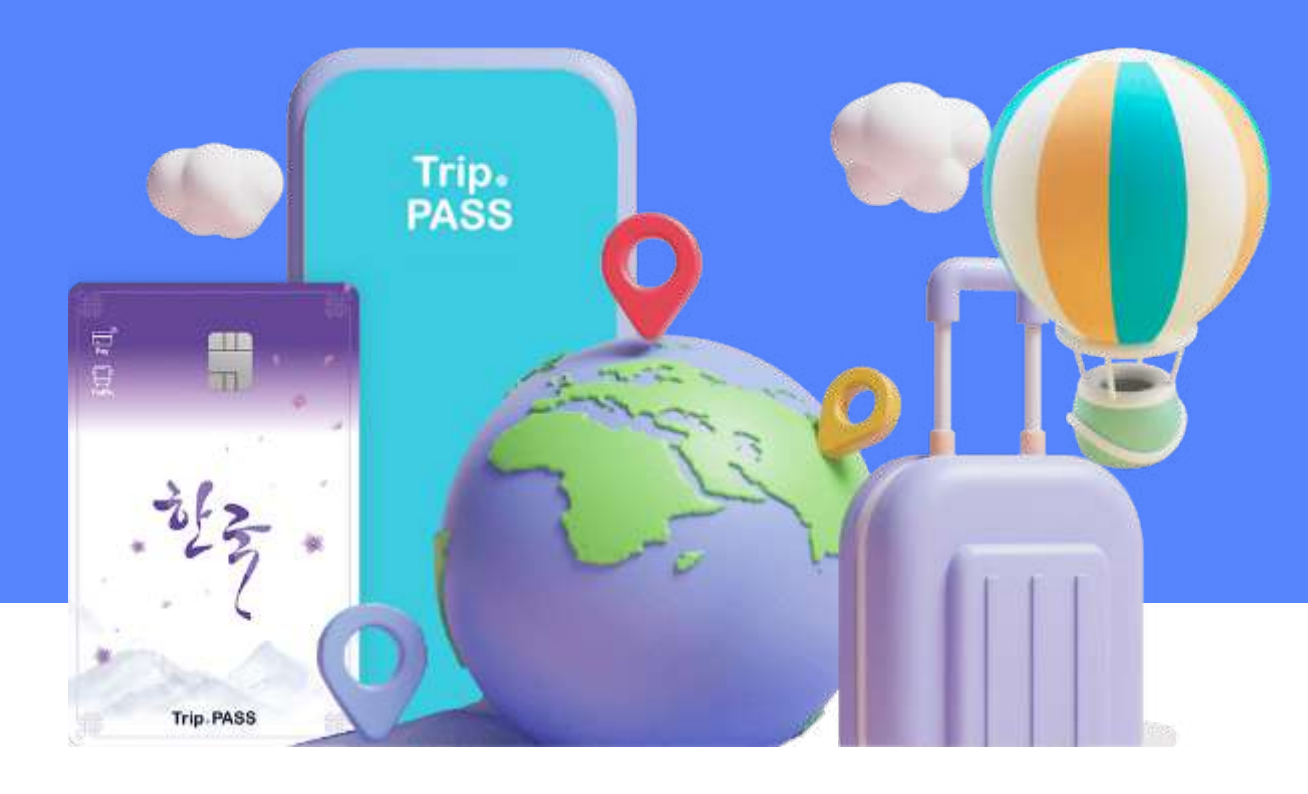

# チャージ/ 決済

# Trip.PASSカードとTrip.PASSアプリの連動方法 Trip.PASSカードをご利用していただくために必要なプロセス

19:21@

3. Trip.PASSカード裏面にある QRコードをスキャンまたは カード情報を手入力

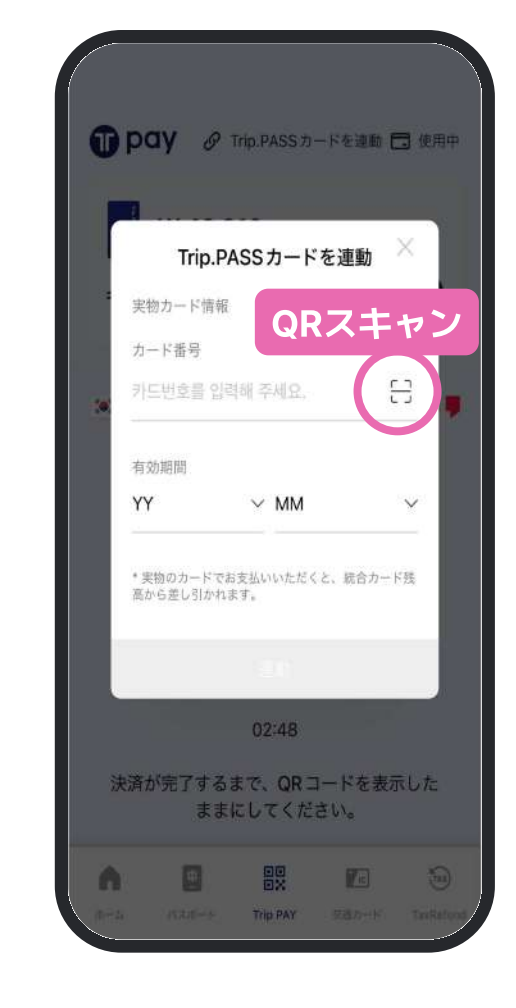

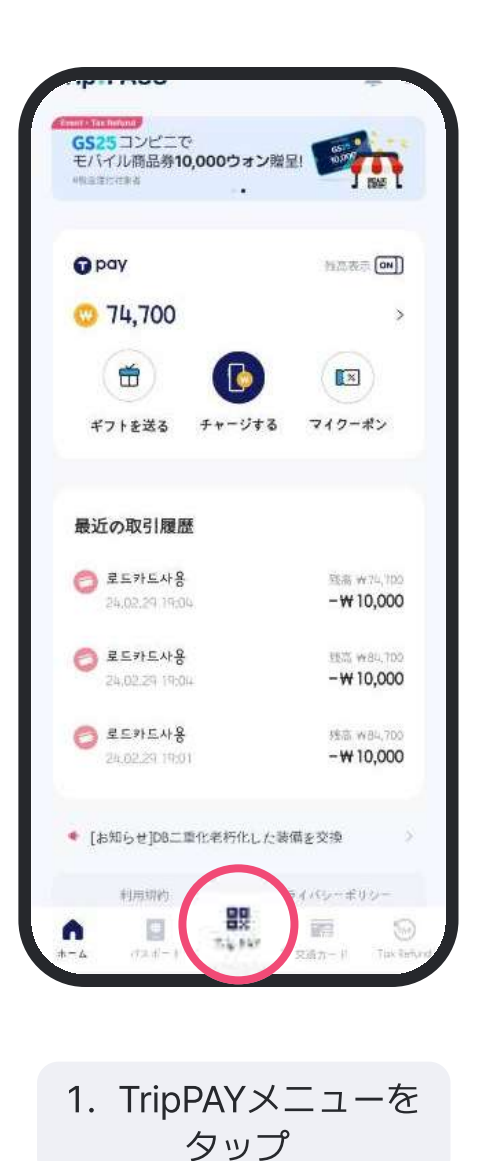

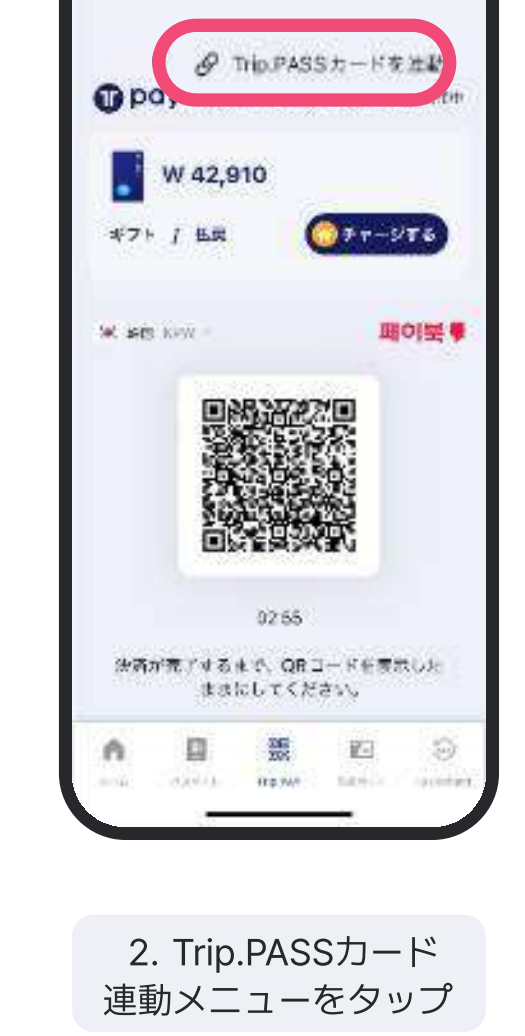

all SG **Q** 

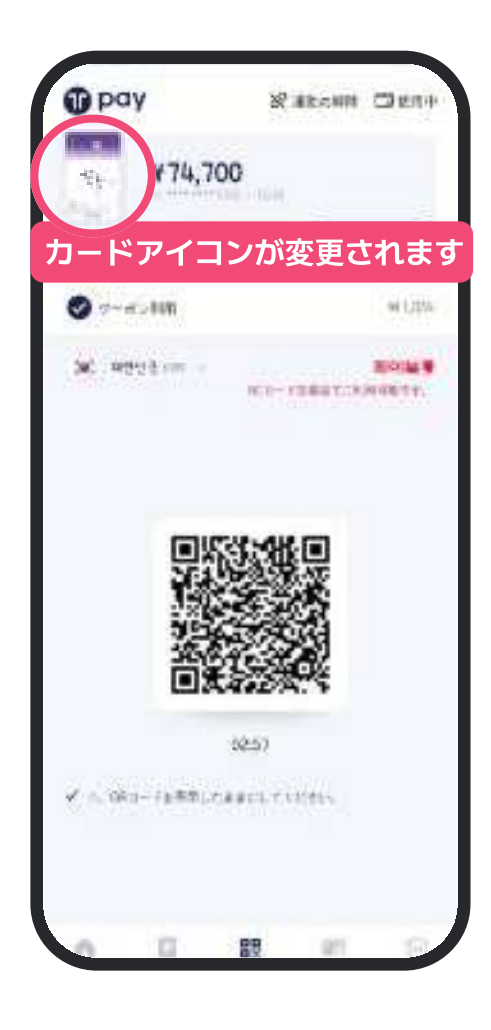

4. 連動完了!

## 連動すればモバイルでチャージした金額の分だけTrip.PASSカードでの 決済がすぐに可能です。

### 簡単な4STEP!!

# チャージ方法: クレジットカード クレジットカードでTrip.PASSカードのチャージをしたい時

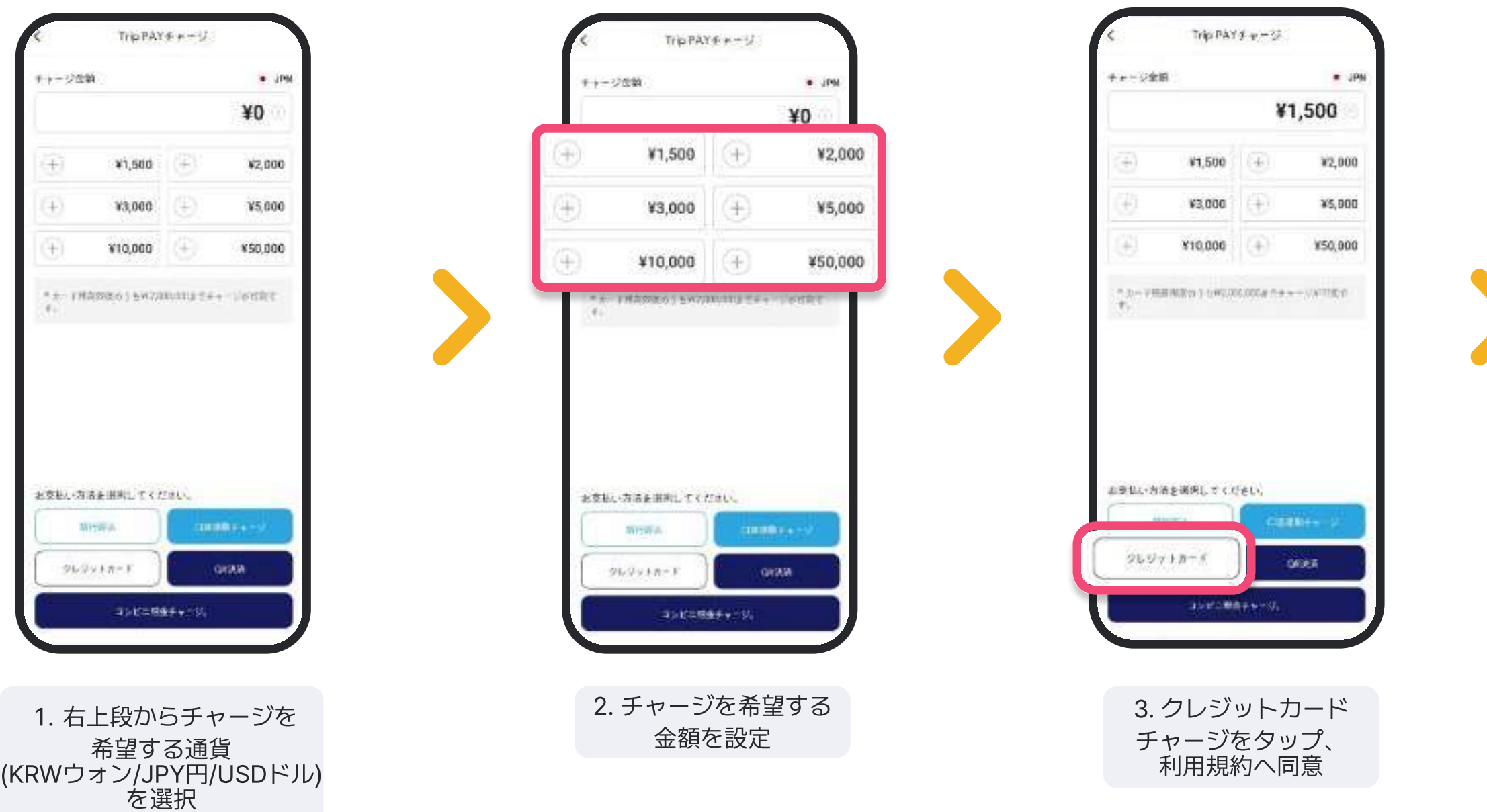

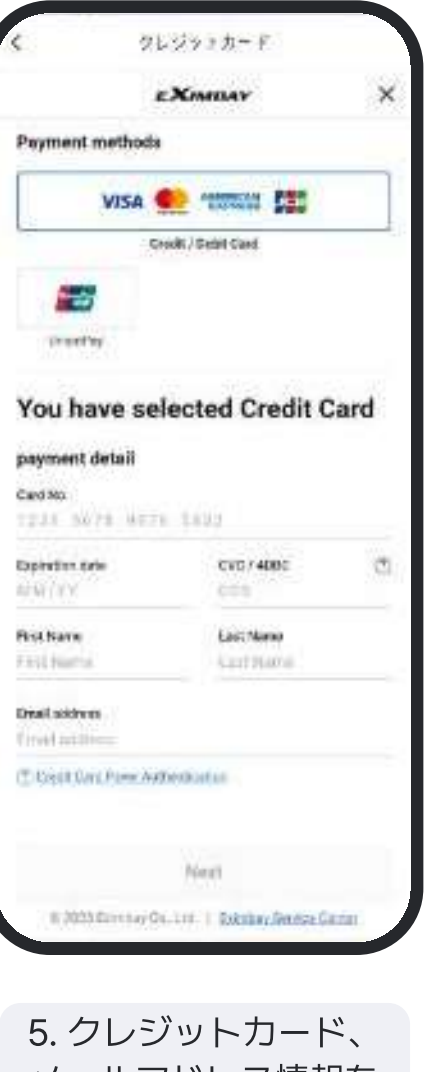

メールアドレス情報を 入力

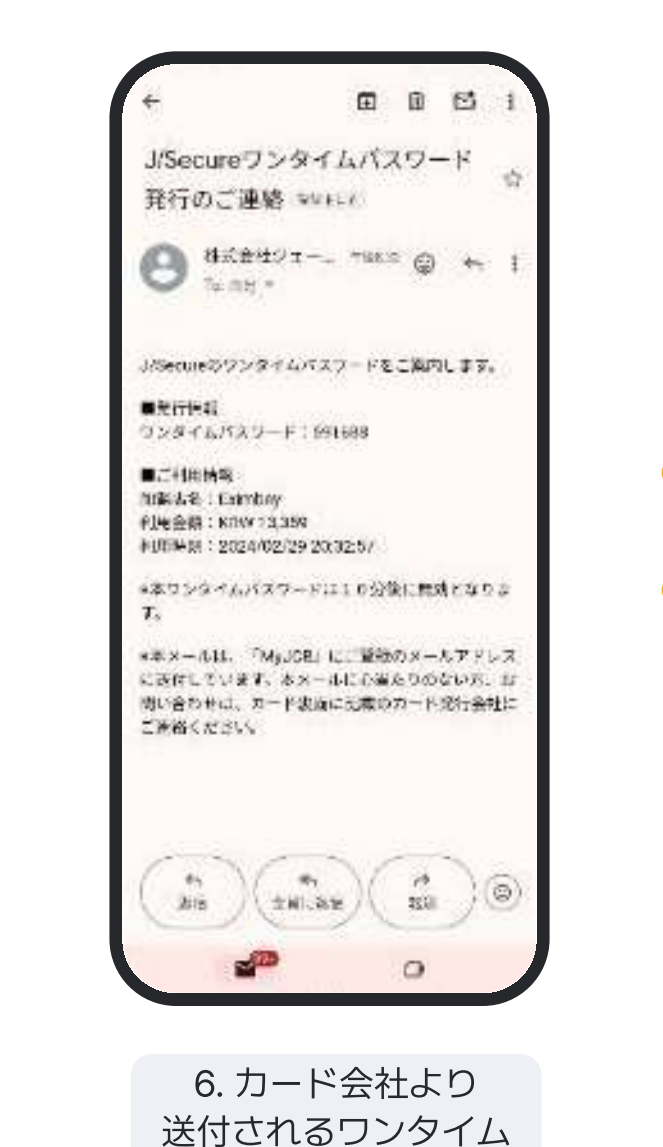

パスワードを入力

THE RAY F HITSE  $+ -0.001$ ¥O V1,580 E F2.000  $93.000$ **W1.000** 410.000 \$50,000  $4 + 4 - 12$ チャージが弄了しました。 演道 **BRUCHEFILM CCEELL** -PERVICE.

チャージがうまくできないときはP.28をご確認ください。

両替をしなくても Trip.PASSアプリでクレジットカードを利用したチャージが可能です。 円基準でのチャージが可能で、レートを確認しながらチャージを希望するウォンの 金額を合わせることが出来ます。

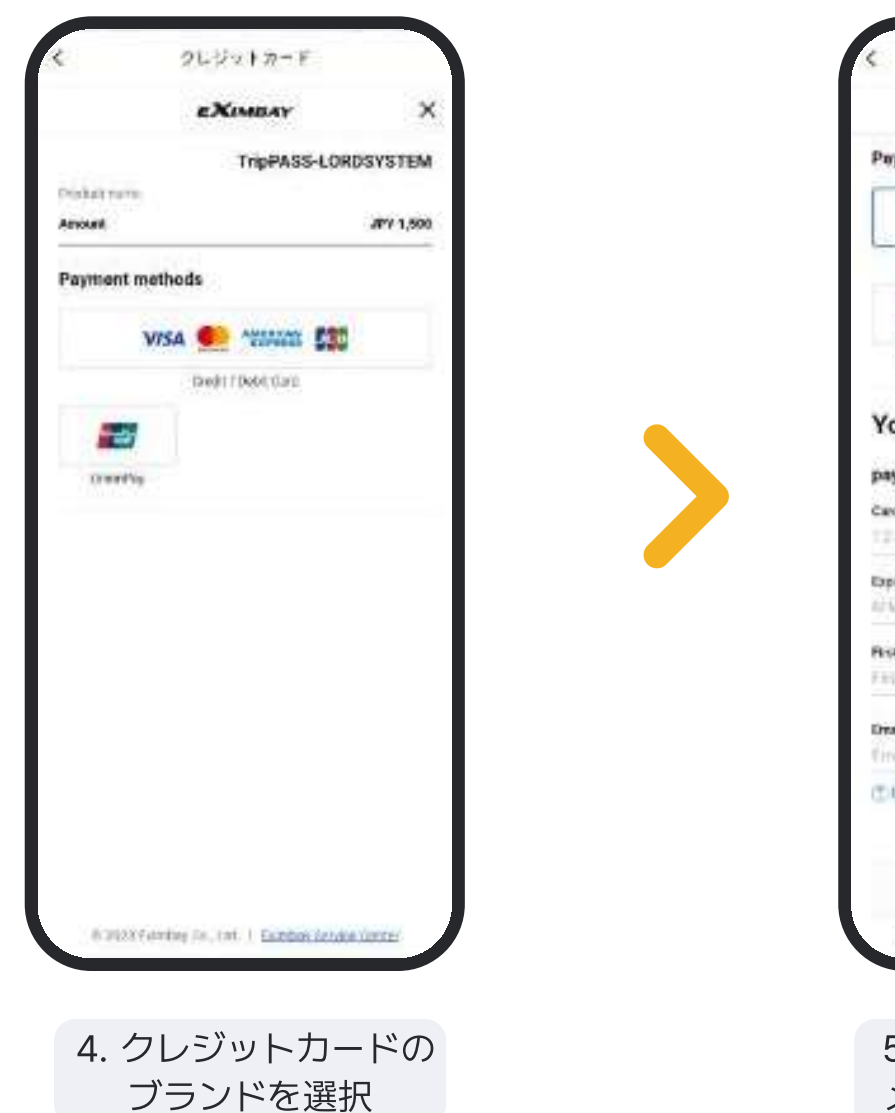

7. チャージ完了

## 海外発行のクレジットカードでチャージされる場合、手数料はかかりません。

√ KRWウォンを選択時、韓国発行のカードでのみ決済が可能です。

# チャージ方法: 現金 (コンビニでの現金チャージ) 両替してきたウォンでチャージしたい時

### 両替してきたウォンはコンビニエンスストアでのチャージが可能です。

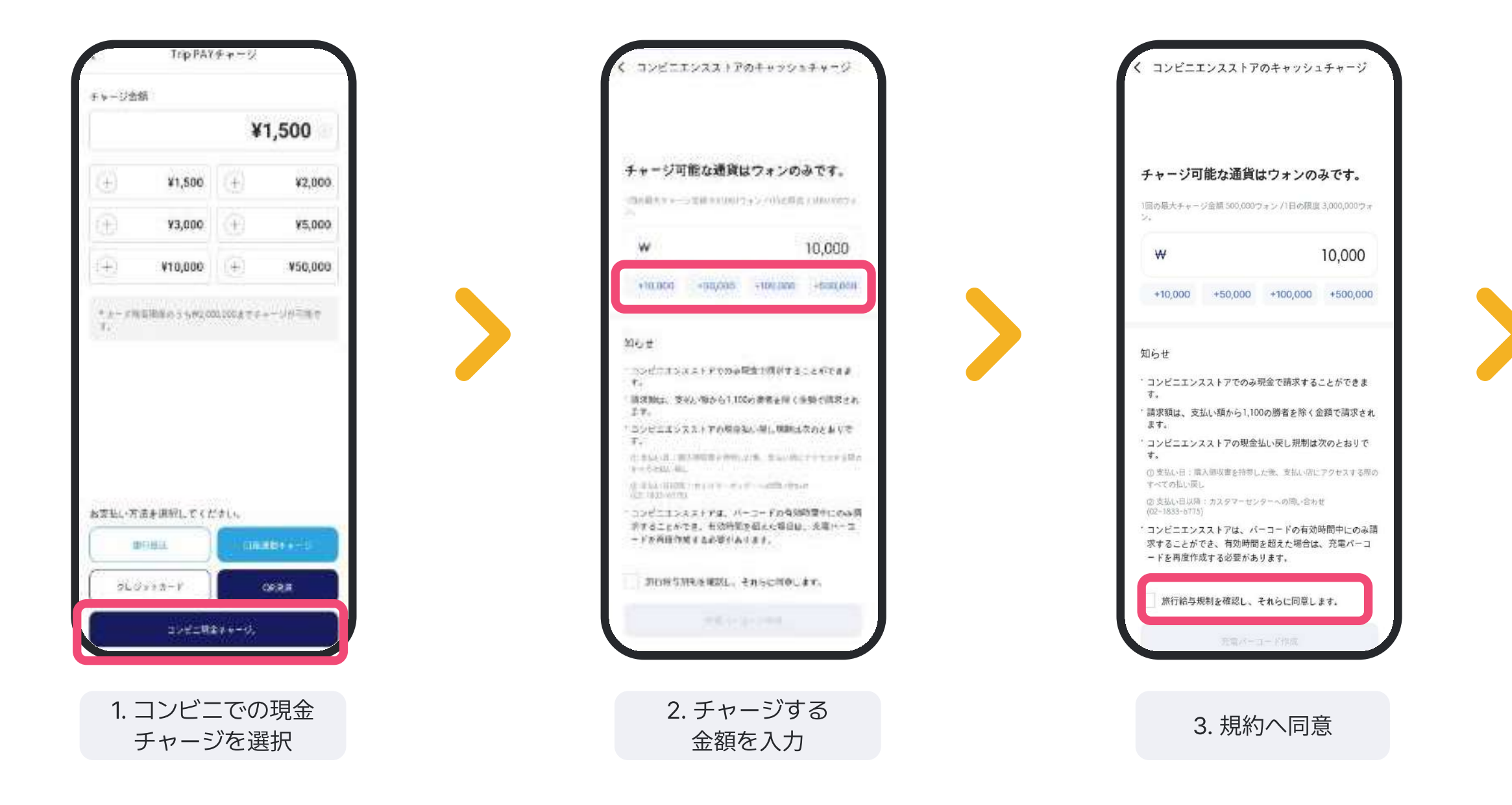

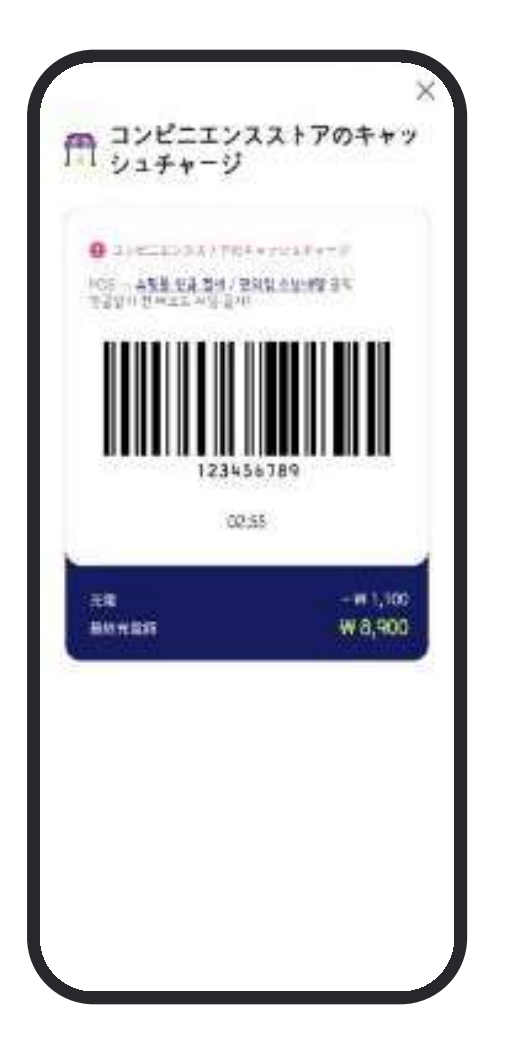

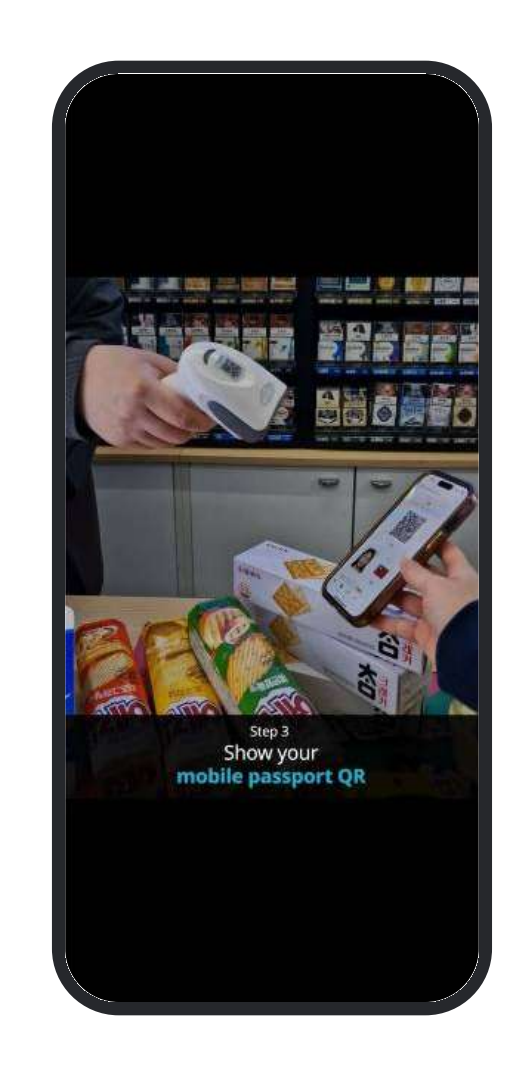

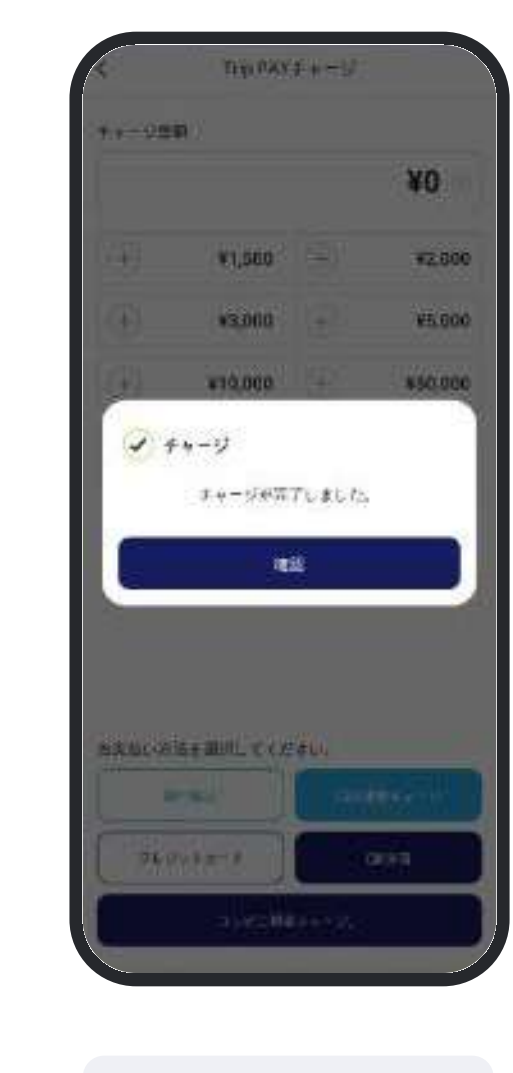

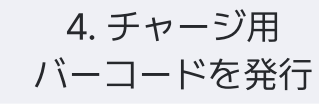

6. チャージ完了 4. チャージ用 5. コンビニエンスストア のレジでバーコードを 提示し、現金をお支払い

Trip.PASSカード(プリペイドカード)へのチャージをされる場合、必ず次の手順で行ってください。 コンビニエンスストアでの交通カードチャージの限度額は9万ウォンです。

# QR決済方法 モバイルでTrip.PAYを利用したい時

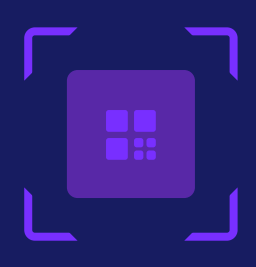

### Trip.PAYでチャージすればQR決済もご利用することが可能です。

QR読み取り端末機の設置がない加盟店の場合、ICカードでの決済のみ可能です。

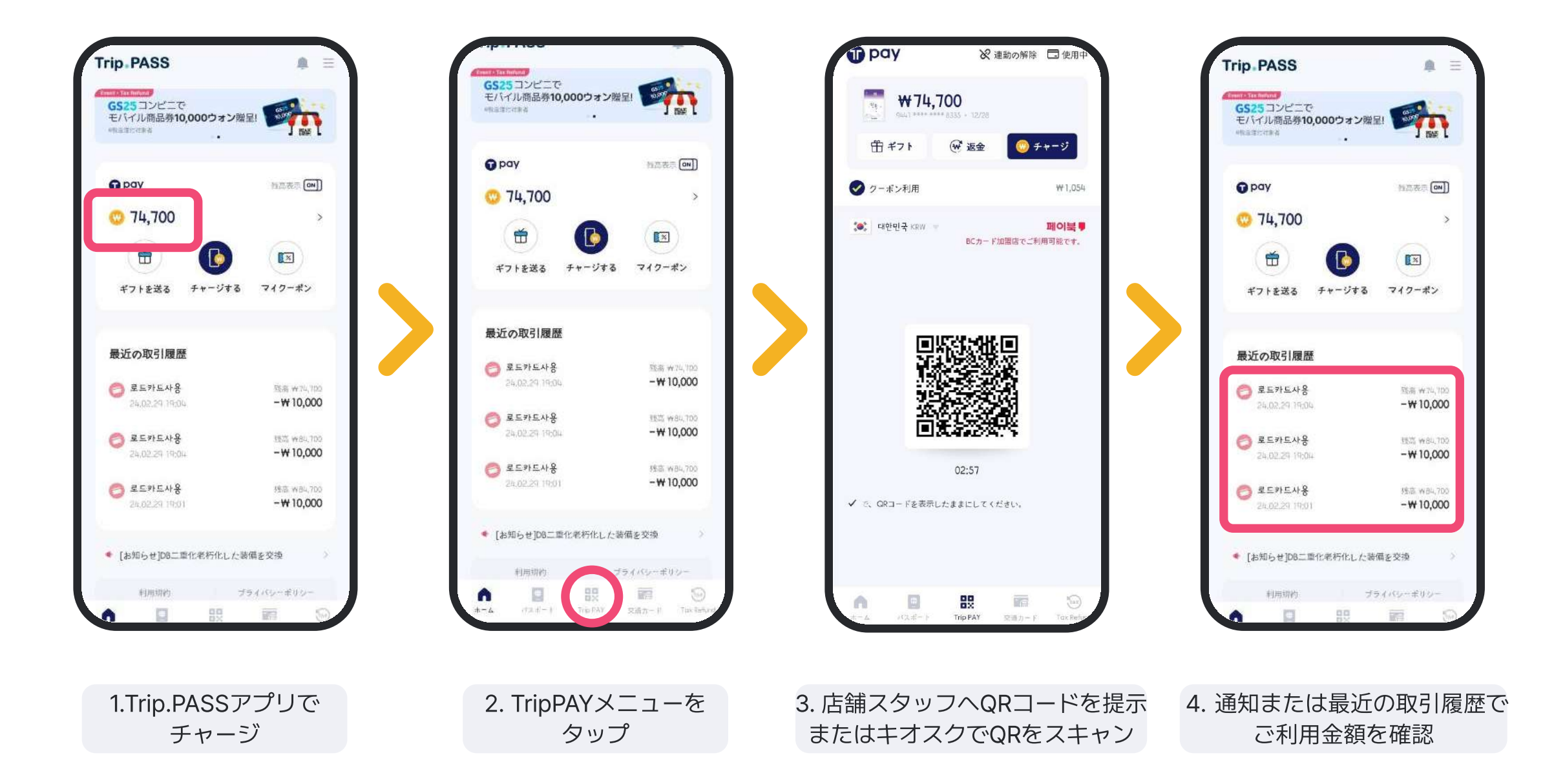

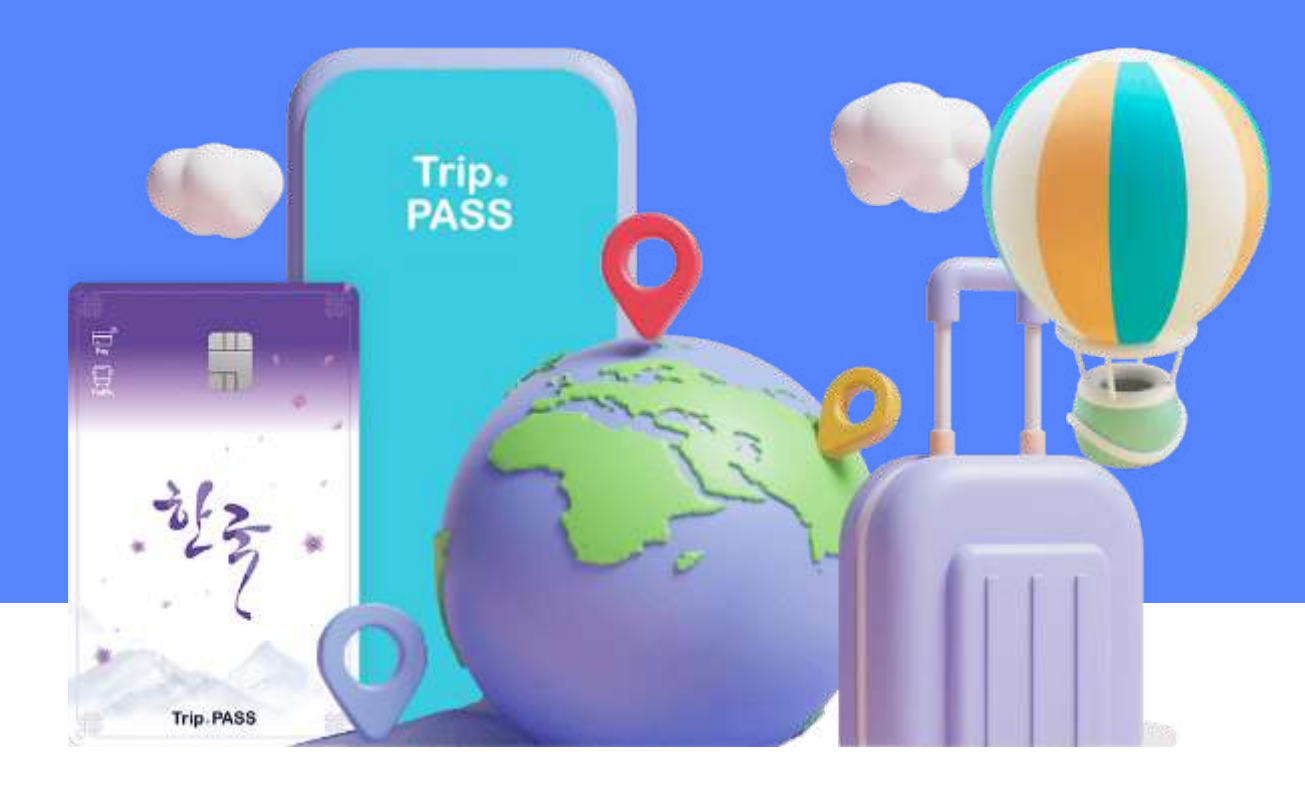

# 交通カード

IC交通カードとモバイル交通カードの違い

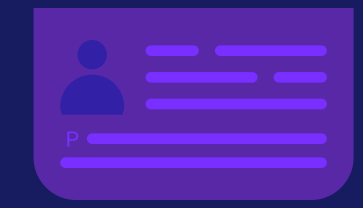

### それぞれ異なる機能の為、お使いになる前に必ずご確認ください。

モバイル交通カードの説明内容はAOSユーザーのみ該当する内容です。

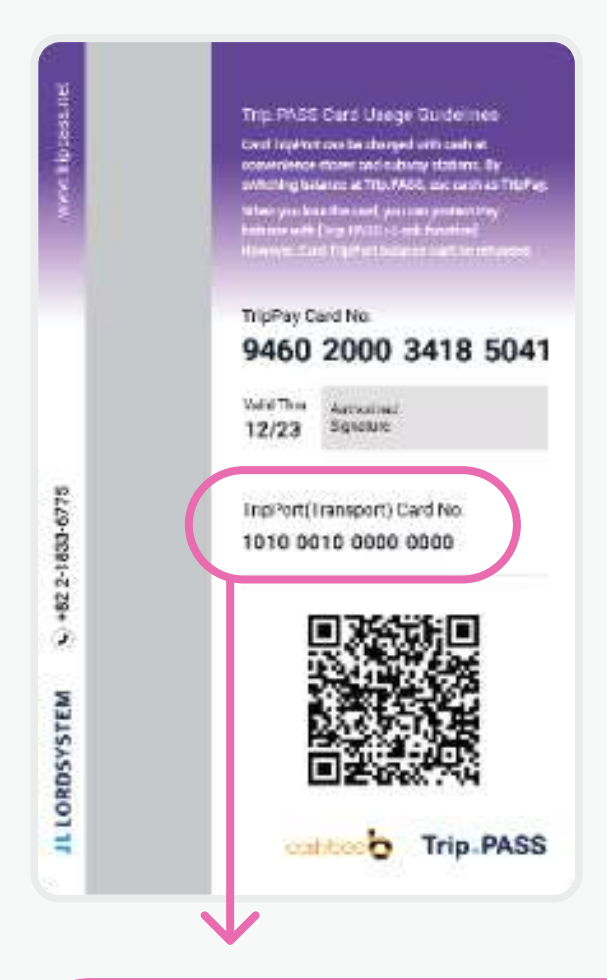

- モバイル内に新しく発行される交通カードです。
- Trip PAYのチャージ金額からのチャージが可能です。
- チャージした金額はTrip PAYに移動させることは できませんが、返金ができます。
- \* モバイル交通カード機能はAOSユーザーを対象にサポートされる機能です。
- Trip.PASSカードに基本として付帯している 交通カードです。
- ・交通カードメニュー内で連動(NFC認識)すると残高確認及び Trip PAYチャージ金額からのチャージが可能です。
- チャージした金額は自由にTrip PAYへ移行できます。

## IC交通カード

## モバイル交通カード

## \*それぞれ異なるカード番号が付与されます。

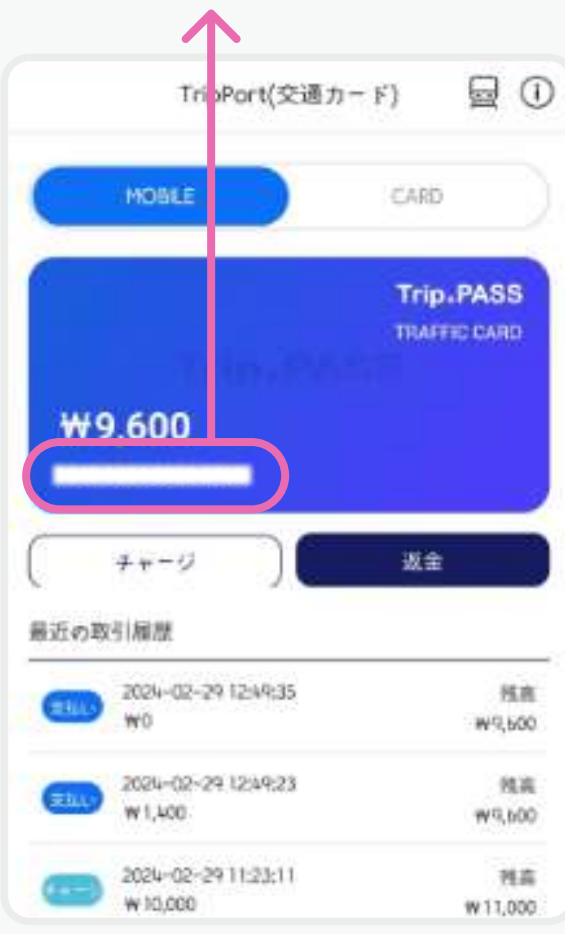

# ICカードチャージ方法 ICカードで公共交通機関を利用したい時

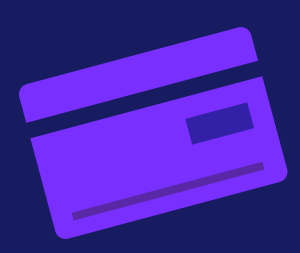

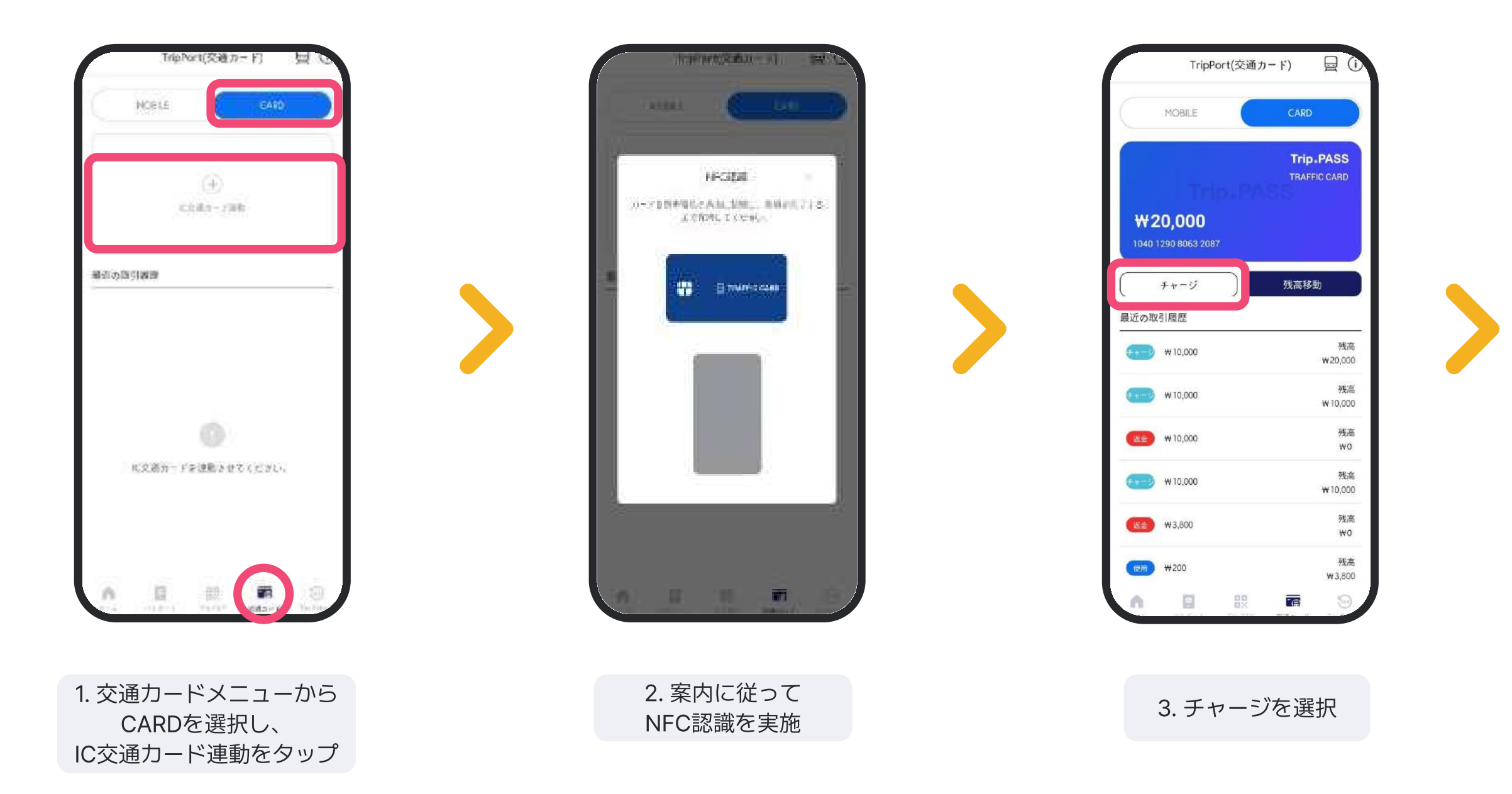

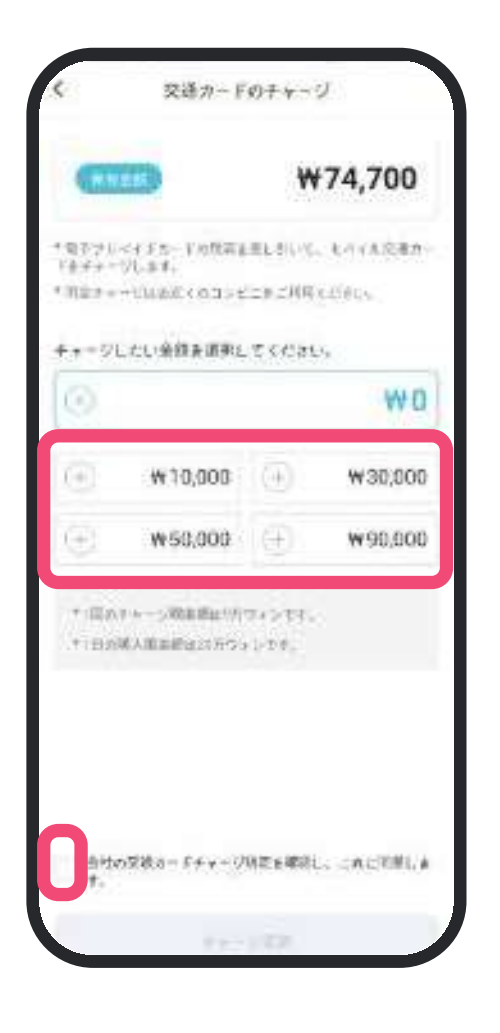

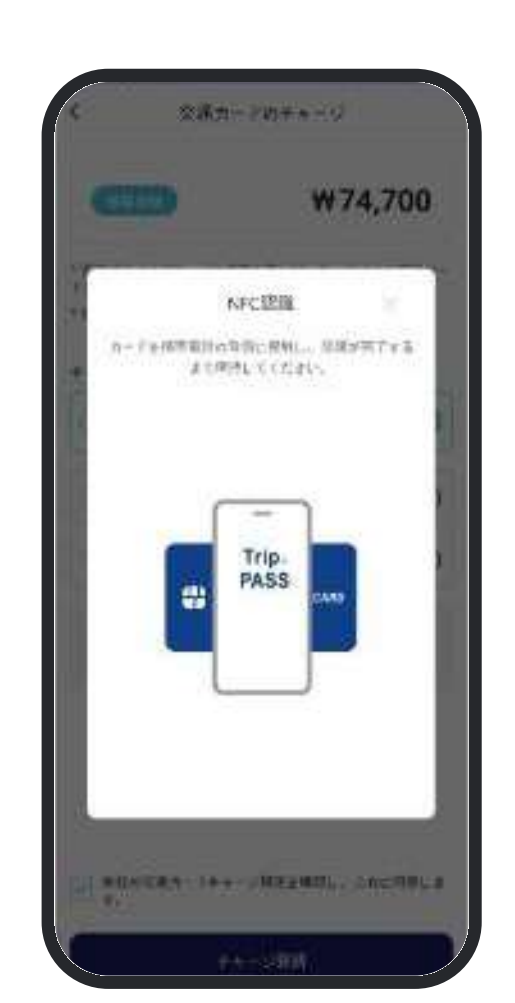

\* Trip PAYにチャージした残高を利用 してチャージされます。

### Trip.PASSカードに チャージされた金額を交通カードに移行すると、公共交通機関の ご利用が可能です。

Trip.PASSカードのチャージをしただけでは、公共交通機関のご利用はできません。必ず次の手順を行ってください。

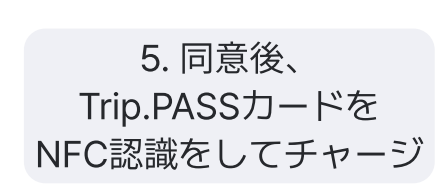

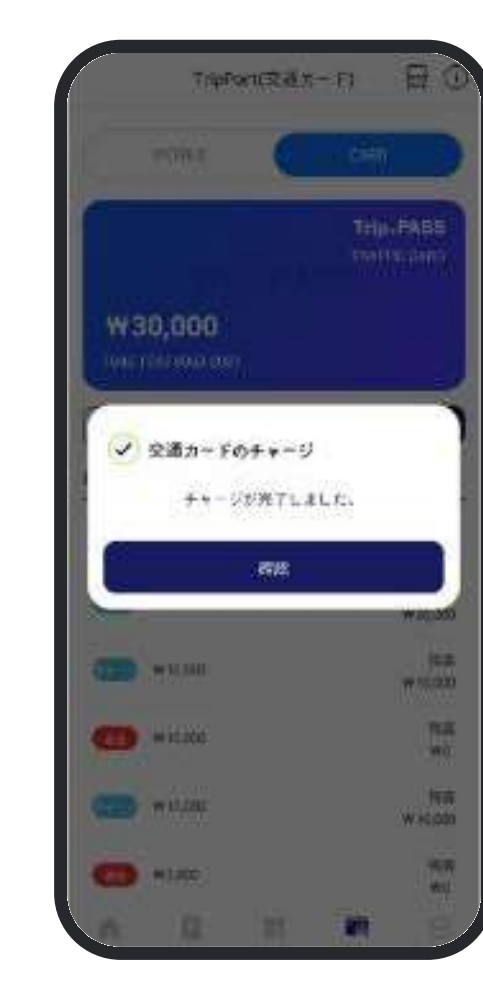

チャージしたい金額を選択 6. チャージ完了

# IC交通カードの残高をTrip PAYへ移行する方法 IC交通カードに残ったお金をTrip PAYで決済する時に使いたい時

1. 交通カードメニューから 2. 案内に従って<br> CAPDを選択 1. 交通カードメニューから CARDを選択し、 IC交通カード連動をタップ

4. 同意後、残高移行を - 5. 移行完了<br>リクエスト しゅうしゃ しんしゃ しゅうしゃ ちん あ行完了

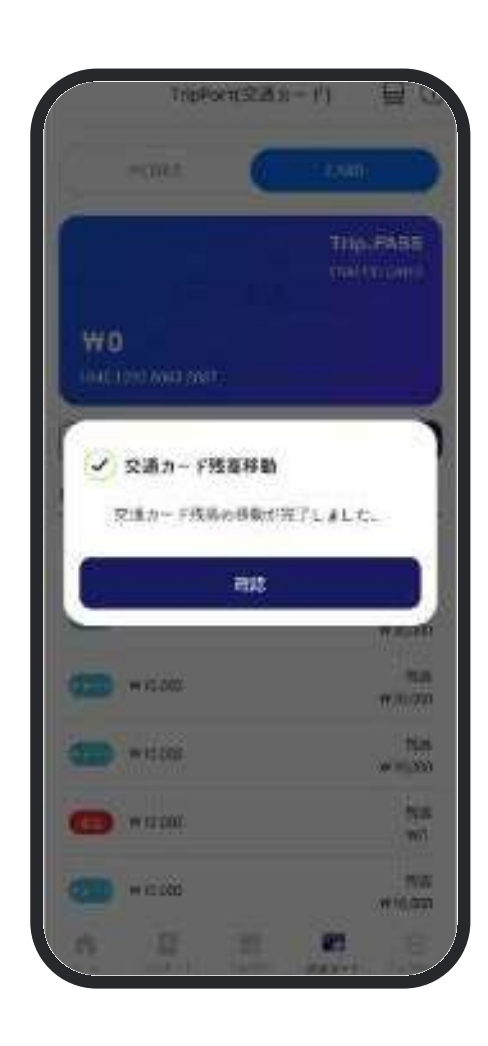

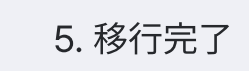

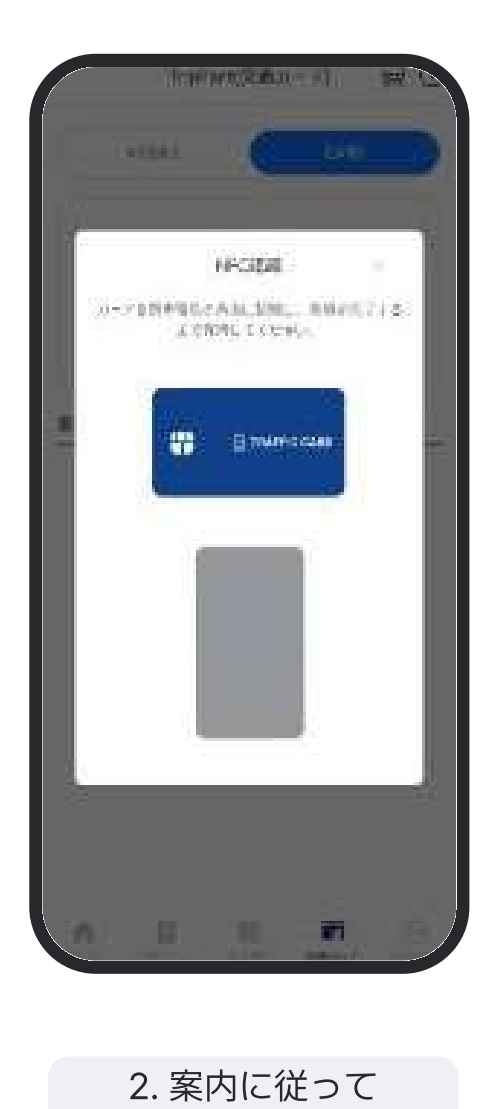

NFC認識を実施

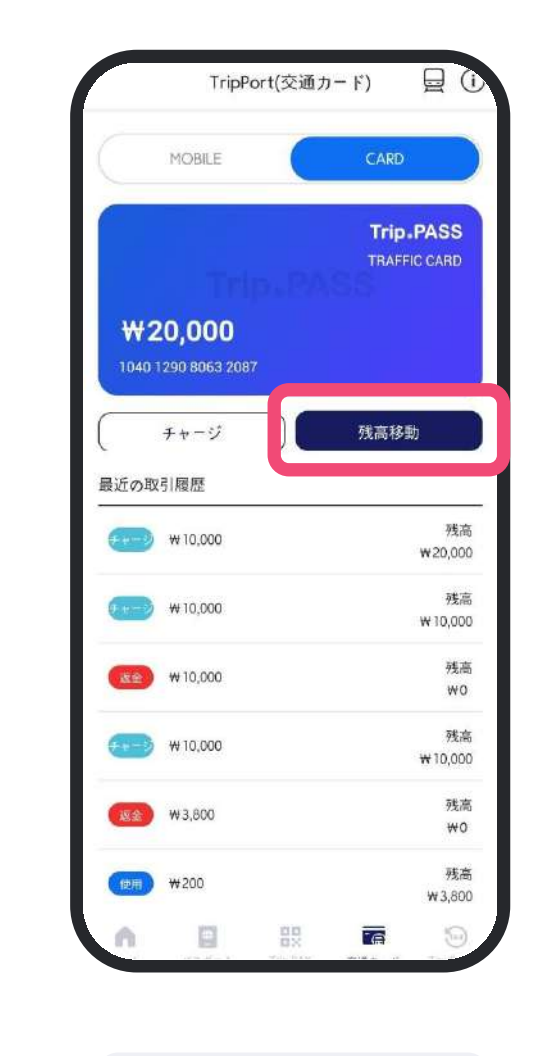

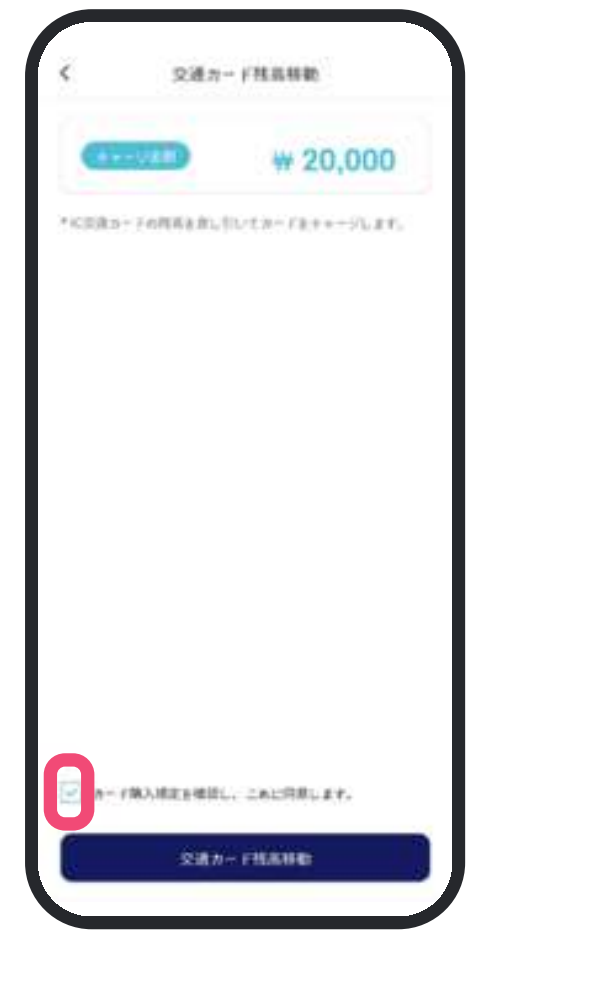

### IC交通カードへチャージした残高をTrip PAYに移行させることができます。

移行の際は残高全額が移行しますので、ご注意ください。

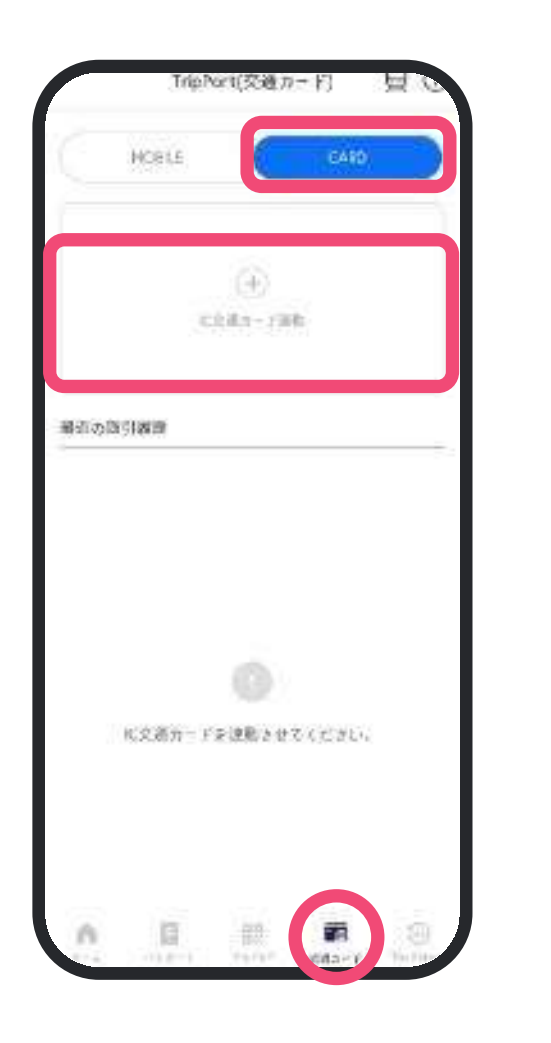

# モバイル交通カードの使用方法 モバイル交通カードで公共交通機関を利用したい時

### Trip.PAYでチャージすれば、モバイル交通カード機能も使えるようになります。

- IOSはモバイル交通カード機能がサポートされていません。
- モバイル交通カードのへチャージした金額はTrip PAYへの移動はできませんが、返金が可能です。

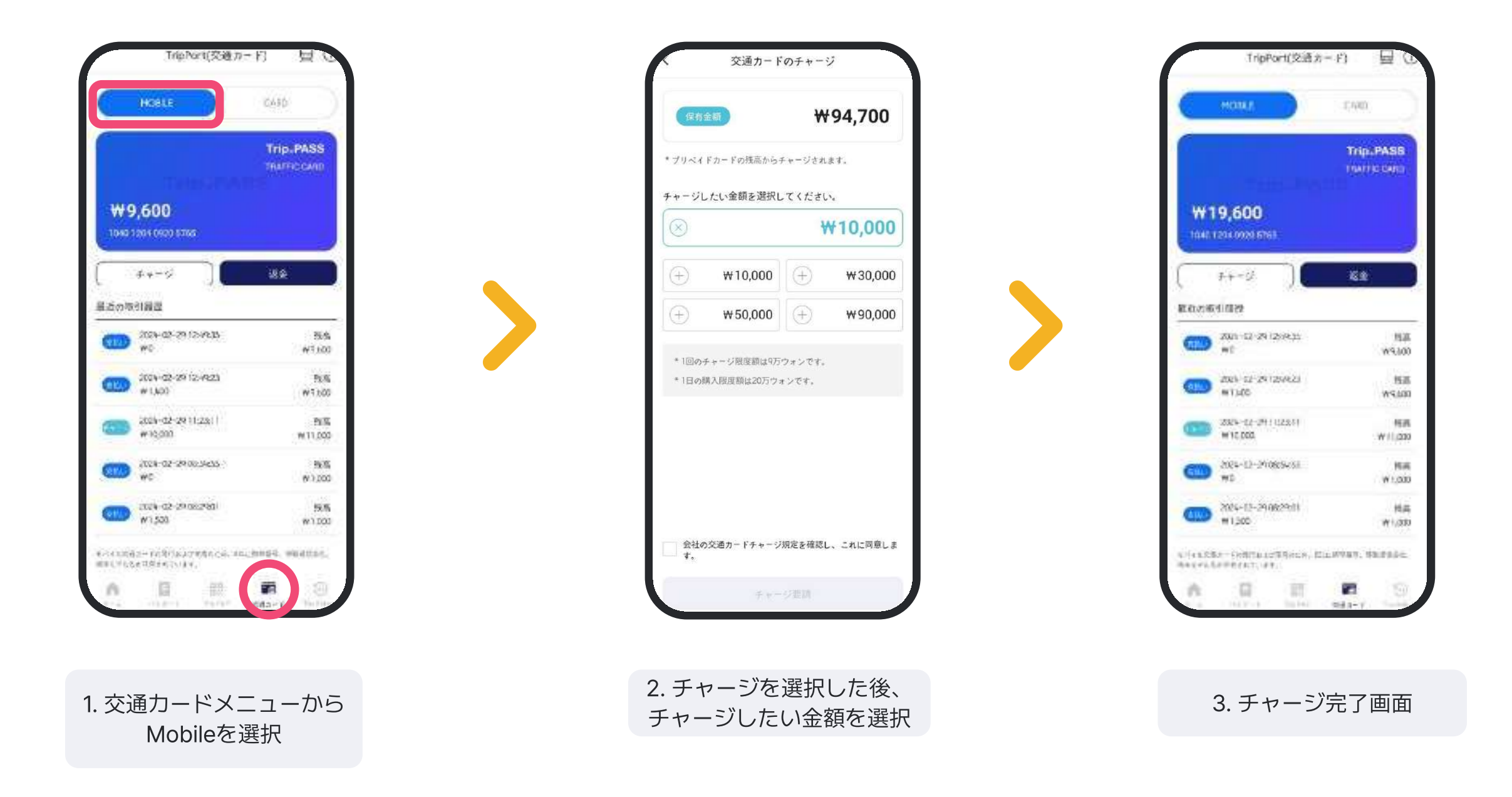

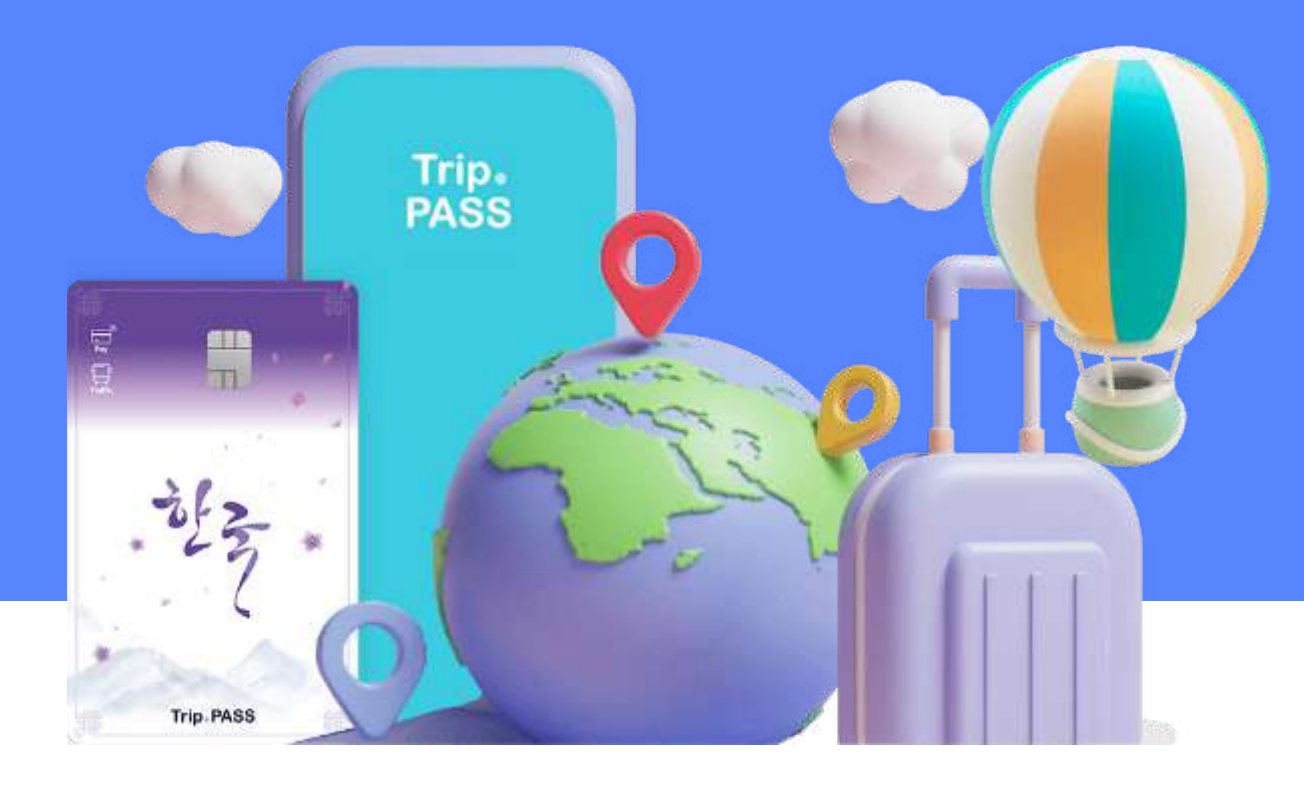

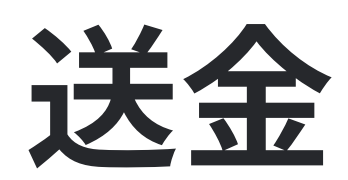

## ギフトを送る方法 友達にお金を送りたい時!

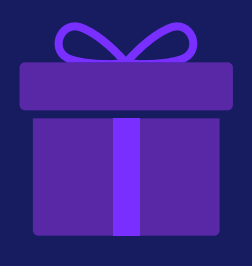

## Trip.PASSの会員間で'ギフトを送る'メニューからウォレット残高による送金が可能です。 割り勘をする時、現金不足の時などお気軽にご利用ください!

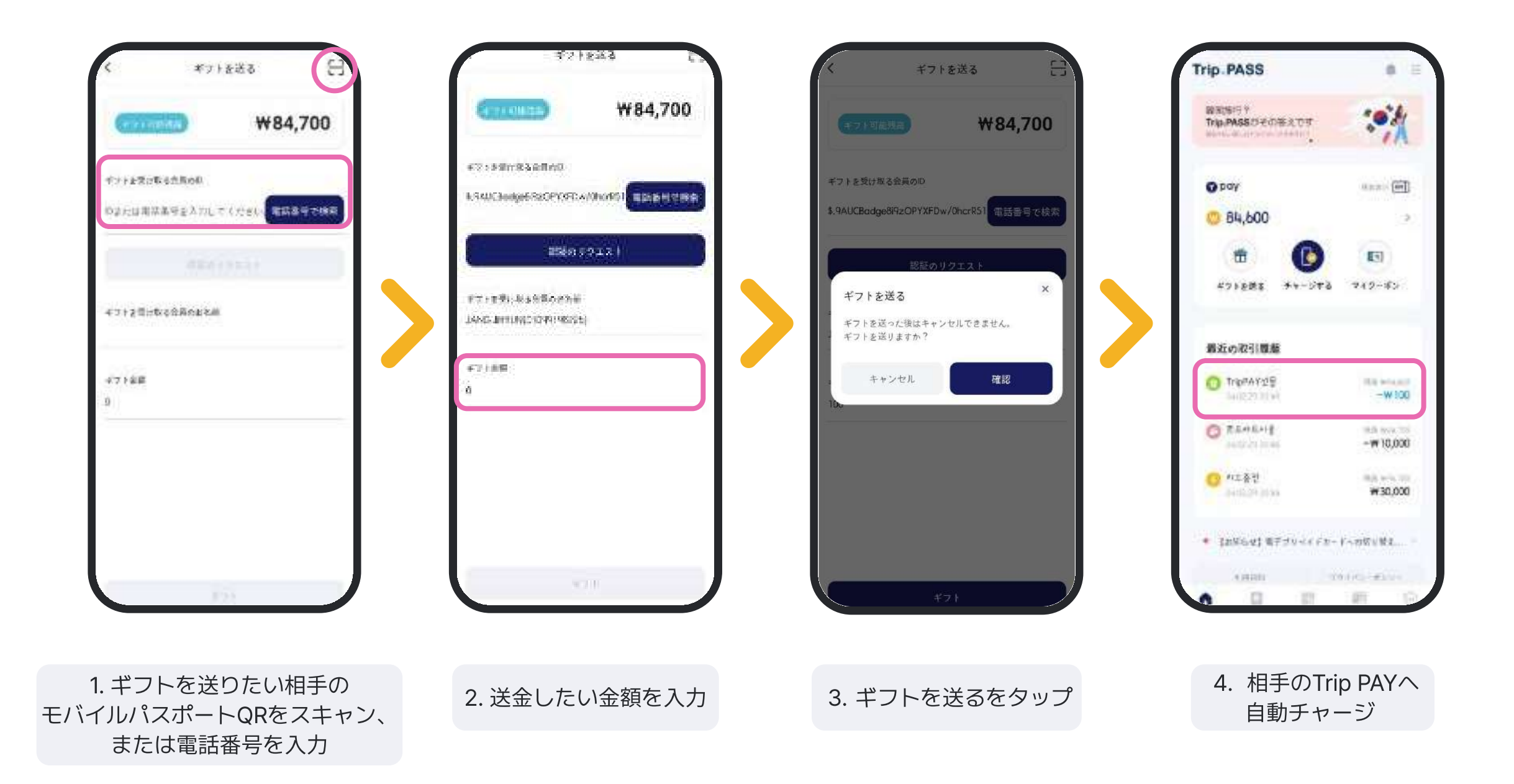

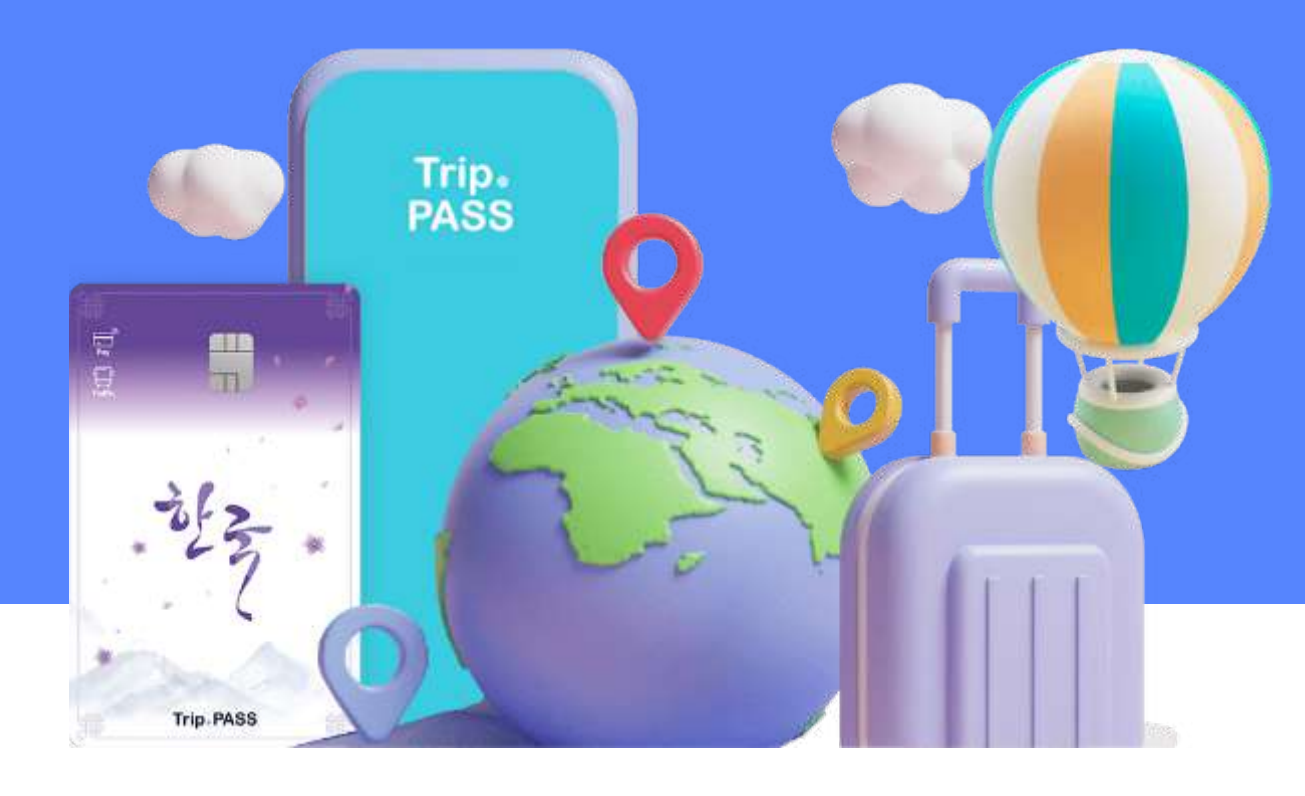

# Tax refund

# Taxrefundご利用方法 Trip.PASSのTaxRefund加盟店で即時還付を受けたい時

 5. Tax refundメニューから 明細を確認できます

2. 決済の前に モバイルパスポートを提示

1. 15,000ウォン以上の商品を かごに入れる

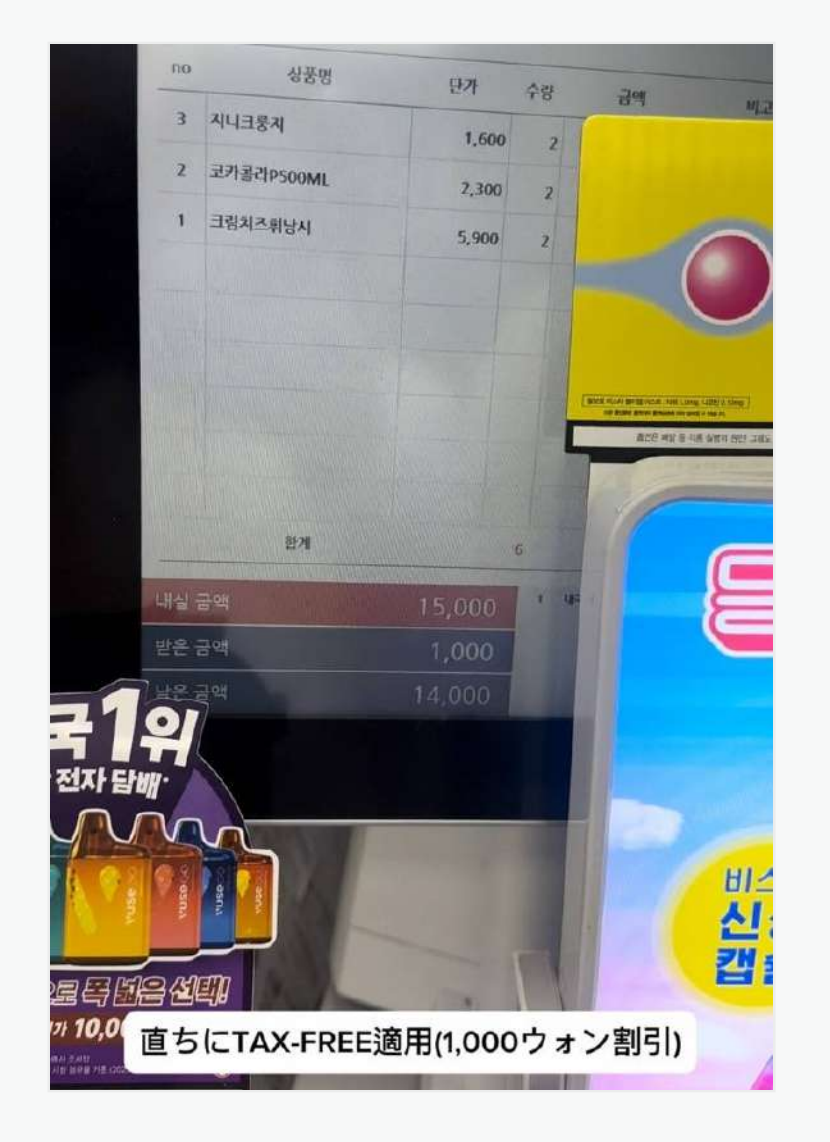

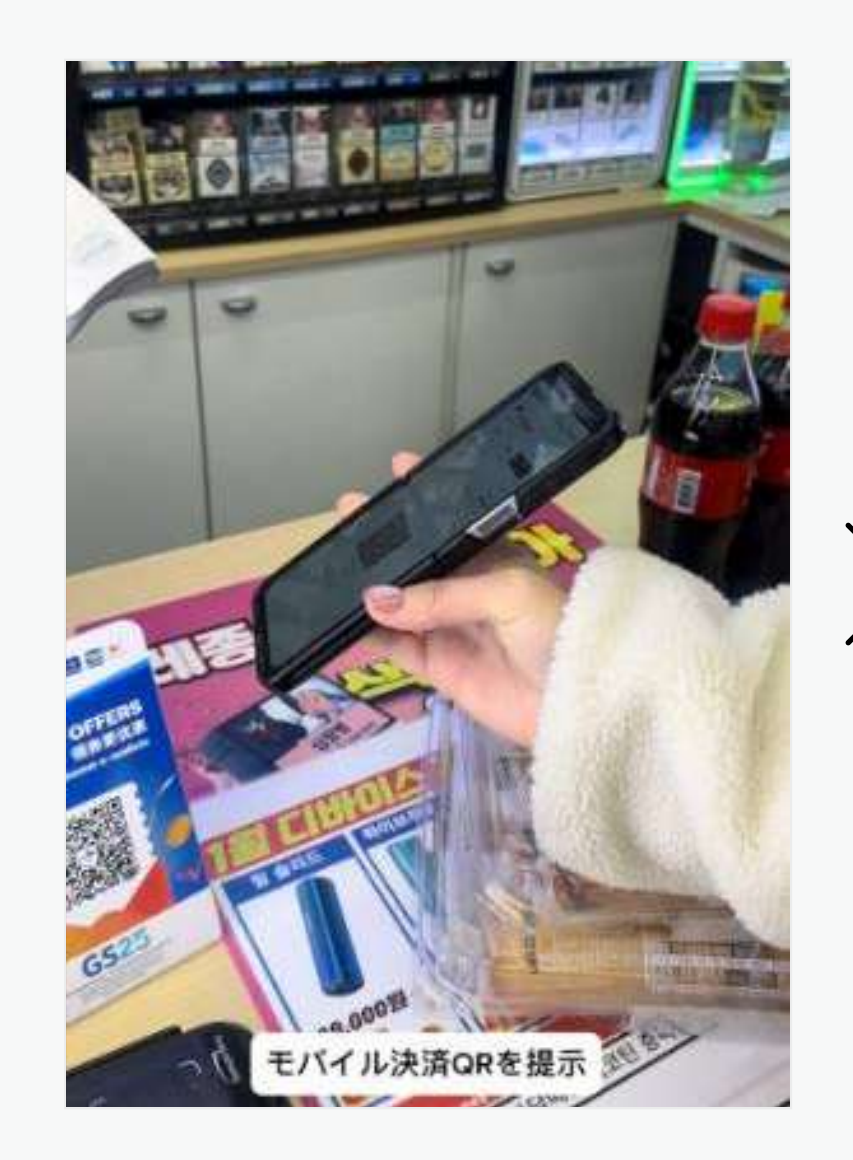

![](_page_20_Picture_108.jpeg)

Trip.PASSの モバイルパスポートで認証すると、最大8%割引された 価格ですぐに購入できます。 出国の際、空港で別途の 還付手続きは必要ありません。 右にあるMobile Tax-Freeステッカーがある店舗でご利用いただけます。

 コンビニエンスストア
GS25)での即時還付の例

![](_page_20_Picture_109.jpeg)

![](_page_20_Picture_4.jpeg)

![](_page_20_Picture_5.jpeg)

![](_page_20_Picture_6.jpeg)

![](_page_20_Picture_7.jpeg)

![](_page_20_Picture_8.jpeg)

![](_page_21_Picture_0.jpeg)

# トラブル対処方法

![](_page_22_Picture_0.jpeg)

![](_page_22_Picture_1.jpeg)

光によって正しく認識できないことがあります。 周辺環境をもう一度確認してください。 詳しい方法は左記のQRから動画でご確認いただけます。 それでも難しい場合は、手動でパスポート情報を入力できます。  $\blacktriangleright$ 

![](_page_22_Picture_3.jpeg)

### 悪い例

![](_page_22_Figure_5.jpeg)

### 光の反射によって 情報が画面に写っていません

# NFC認識が上手くいかない時

NFC設定を確認し、NFCがONになっているか確認してください。

![](_page_23_Figure_4.jpeg)

iPhone

NFCを別途設定する必要はありません。

スマートフォンの機種ごとにNFCの位置が異なります。ご自身の機種をご確認後、 再度お試しください。

 $\blacktriangleright$ 

![](_page_23_Figure_7.jpeg)

![](_page_23_Picture_8.jpeg)

詳しい方法は左記のQRから動画でご確認いただけます。

![](_page_24_Picture_0.jpeg)

![](_page_24_Picture_1.jpeg)

### マスクなどを着用していると 顔を正しく写すことが出来ません

![](_page_24_Picture_5.jpeg)

顔が隠れていると正しく認識できないことがあります。ガイドライン線内に顔全体が 写っているか再度ご確認 ください。

詳しい方法は左記のQRから動画でご確認いただけます。

![](_page_24_Picture_4.jpeg)

# 個人情報入力後エラーが出る時 インストリック Help

### 携帯電話番号

√ 数字のみ入力してください。

### E-mailアドレス:

√ お問い合わせ時 / カスタマーセンターから案内を受ける際に使用します。

### ID:

- 英字または英字と数字を組み合わせて6~20桁で設定します。
- 生体認証によるログインではなく個人情報を入力してログインする時 / お問い合わせ時に使用します。

### パスワード:

✔ 6桁の数字で設定

パスワードはそれぞれのメニューに接続する際に必要なため忘れないようにしてください。

### IDまたはパスワードを忘れた場合

ログイン画面からIDおよびパスワードを探すことが出来ます。

個人情報はMy Pageから修正可能です。

Trip.PASSカードを紛失した時 インスタック Help

Trip.PASSカードをモバイルに連動していれば、 アプリから連動解除することができます。 TripPAYにチャージされた残高はモバイルで引き続きご利用いただけます。

また、カードでの決済をご希望の場合は、 新しいTrip.PASSカードをご購入の上、 再度連動してください。

連動を解除したカードは再利用できませんので、 カードに問題がない場合は絶対に連動を 解除しないでください。

![](_page_26_Picture_4.jpeg)

![](_page_26_Picture_5.jpeg)

![](_page_26_Picture_6.jpeg)

# クレジットカードでのチャージが出来ないとき Help

### クレジットカードでのチャージでエラーが発生したとき

- √ まずは通信環境に問題がないかご確認ください。
- ✔ 海外で利用可能なクレジットカードであるか確認してください。
- カード会社による認証時、ワンタイムパスワードを受け取る方法が SMSになっている場合、韓国国内では受信できない 可能性があります。

出国前にあらかじめチャージするか韓国に到着後、コンビニエンスストアで現金チャージしてください。

- カード会社による認証時、ワンタイムパスワード案内の Emailが届かない場合、スパムメール(迷惑メール)を 一度ご確認ください。
- 解決が出来ない場合は、www.trippass.netよりリアルタイムでのお問い合わせが可能です。 (平日 10:00-12:00, 13:00-17:00、祝日および週末休業)

## ワンタイムパスワード案内画面 (JCBの例)

![](_page_27_Picture_9.jpeg)

![](_page_27_Picture_94.jpeg)

ワンタイムパスワードの受信先が 日本の電話番号になっている場合、 韓国国内でSMSを受信できない場合があります。

![](_page_28_Picture_0.jpeg)

# FAQ / 限度額のご案内/ お問い合わせ

![](_page_29_Picture_0.jpeg)

![](_page_29_Picture_1.jpeg)

### 1 Trip.PASSはどのような環境で利用可能ですか?

モバイルによるWi-fiなどの通信が可能な環境でご利用可能です。アプリは無料でダウンロードできます。

### 2 Trip.PASSは誰でも利用可能ですか?

ICパスポートを所持している内外国人であれば誰でも利用可能であり、モバイルパスポート登録時に金融サービスを利用すること が出来るモバイルプリペイドカードが発行されます。 旅行客のための限度額200万ウォンでのご利用が可能であり、旅行のための両替の不便と現金携帯の負担を減らせます。 \* 海外でチャージ時には限度が50万ウォンですが、韓国に到着後モバイルパスポートの認証がされれば限度が200万ウォンに

増額されます。

#### 3 Trip.PASSカード (ICカード) はどこで購入できますか?

2024年3月15日よりイースター航空で機内販売を行います。今後韓国国内外での販売店を拡大する予定です。

### 4 Trip.PASSカード (ICカード) はどのように利用できますか?

iOSなどモバイル交通カード機能がサポートされていない場合、スマホでチャージし、残額を確認することが出来ます。 QR決済の端末機のない加盟店の場合、 Trip.PASSカード(ICカード)のご利用で決済が可能です。

#### 5 Trip.PASSカードで韓国のオンライン決済が可能ですか?

サービス準備中のため、現在オンライン決済サービスの提供は行っておりません。

### 6 Trip.PASSはどのような環境で利用可能ですか?

モバイルによるWi-fiなどの通信が可能な環境でご利用可能です。アプリは無料でダウンロードできます。

30

![](_page_30_Picture_0.jpeg)

![](_page_30_Picture_1.jpeg)

### 7 海外で両替してきたウォン(KRW)を持っていますが、現金チャージは可能ですか?

ウォン(KRW)を両替して入国した観光客のためコンビニエンスストアでのチャージサービスを提供しています。

#### 8 Trip.PASSにチャージしたお金は返金が出来ますか?

### 9 Trip.PASSアプリに連動したTrip.PASSカード (ICカード) を紛失した場合、 どうすればよいです か?

Trippayと交通カードの残額は全て返金可能であり、返金時には所定の手数料が発生します。返金金額はATMでの出金が可能です。 またTrip.PASS会員間でご利用可能な"ギフトする"機能で手数料なしに送金可能です。

スマホに連動されている場合、連動解除よりご利用停止が可能です。TripPAYにチャージされた金額はモバイルで引き続きご利用 できますが、連動を解除したカードの再利用はできません。

#### 10 モバイルパスポートで飛行機の搭乗は可能ですか?

Trip.PASSモバイルパスポートはTrip.PASS Tax Refund加盟店(CU, GS25, 正官庄などのTrip.PASS還付サービス利用可能店舗) ご利用時に実物パスポートに代わる身分確認の手段としてのみ使用されています。 実物パスポートを取り出す必要がなく、紛失の負担を減らせるよう今後もご利用先を拡大していく予定です。

#### 11 その他お問い合わせ内容がある場合、どのようにすればよいですか?

[www.trippass.netか](http://www.trippass.net/)らチャットボットサービスを通じてのお問い合わせが可能です。

31

![](_page_31_Picture_0.jpeg)

![](_page_31_Picture_1.jpeg)

### Trip.PASSは、 モバイルパスポートによる本人認証(eKYC)を通じて提供される 金融サービスです。

したがって、登録時の本人認証方法または認証段階によって限度額に差が生じます。

![](_page_31_Picture_54.jpeg)

# お問い合わせ 詳しいご利用方法は下記のチャンネルからご確認いただけます!

![](_page_32_Picture_1.jpeg)

### カスタマーセンター

TEL : +82-2-1833-6775 E-mail : [trippass@lordsystem.co.kr](mailto:trippass@lordsystem.co.kr)

### 1:1お問い合わせ

Trip.PASSアプリ> My Page(メインページの右上段のアイコンをタップ) > Q&Aお問い合わせからチャットによるご相談が出来ます。

ホームページ

<https://trippass.net/?lang=jpn>

Instagram(日本語)

[https://www.instagram.com/trippass\\_jp/](https://www.instagram.com/trippass_jp/)

### X(日本語)

[https://twitter.com/TripPASS\\_JP](https://twitter.com/TripPASS_JP)

<https://www.youtube.com/channel/UCAgTOz9TzsIusTMLM1twrtA>

## My Pageへの接続方法

![](_page_32_Picture_15.jpeg)

33